#### $\Delta$  H T I E  $\Sigma$  $\bf{0}$  $\mathbf{x}$ P H Σ H Σ

**APOLLO** ΚΕΝΤΡΙΚΟΣ ΠΙΝΑΚΑΣ **ΣΥΝΑΓΕΡΜΟΥ** 

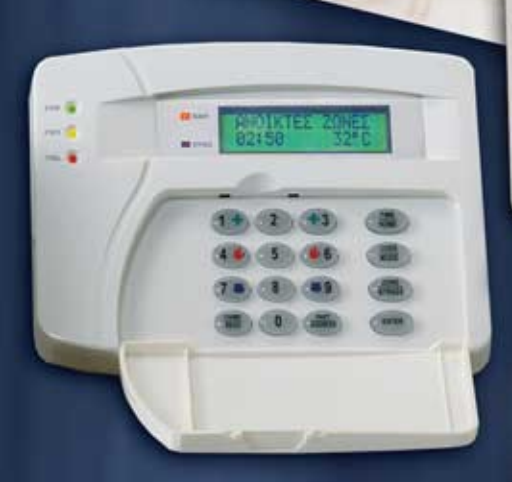

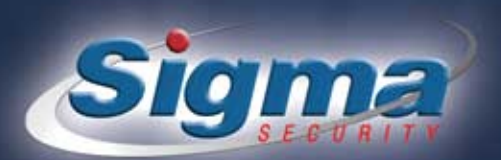

THE WATER

**Sigma** 

# **Π Ε Ρ Ι Ε Χ Ο Μ Ε Ν Α**

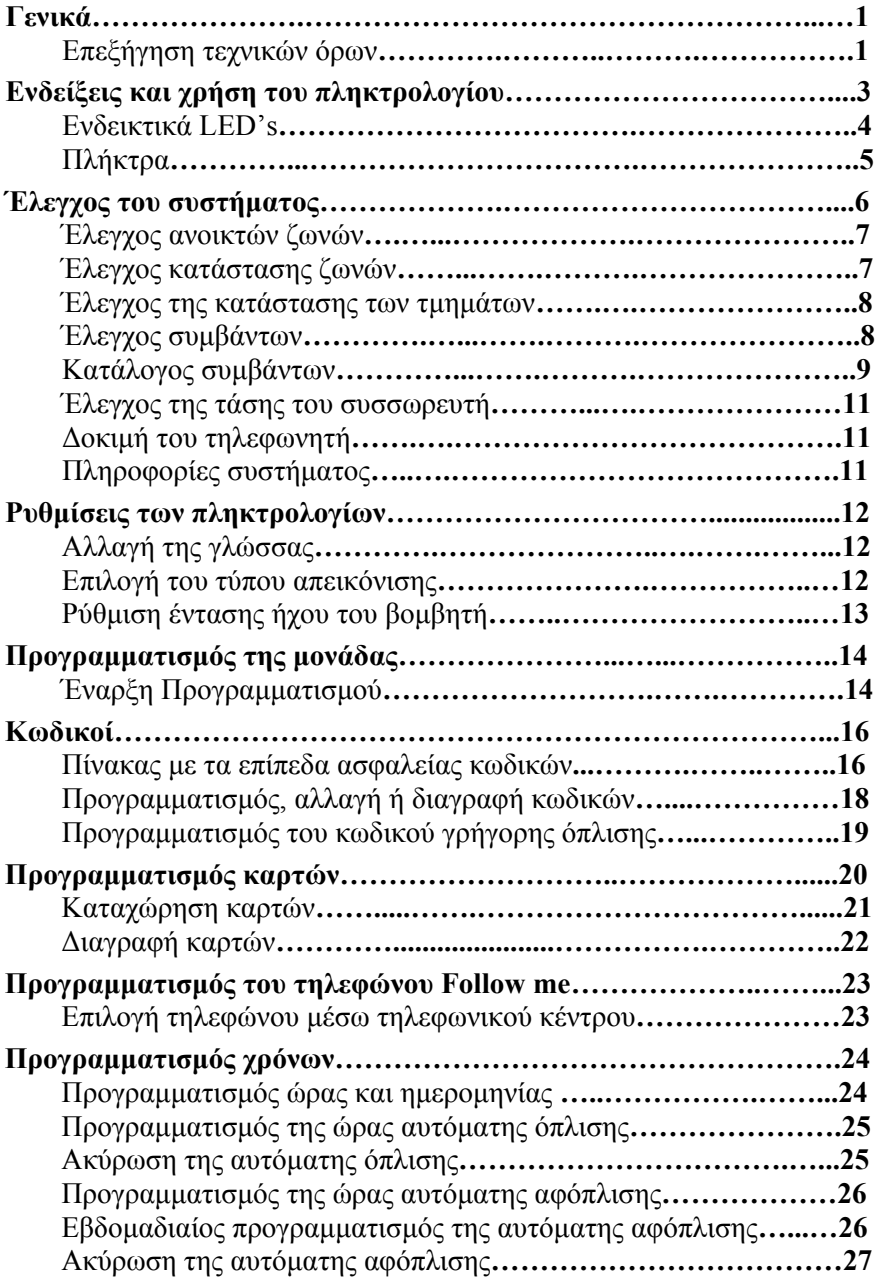

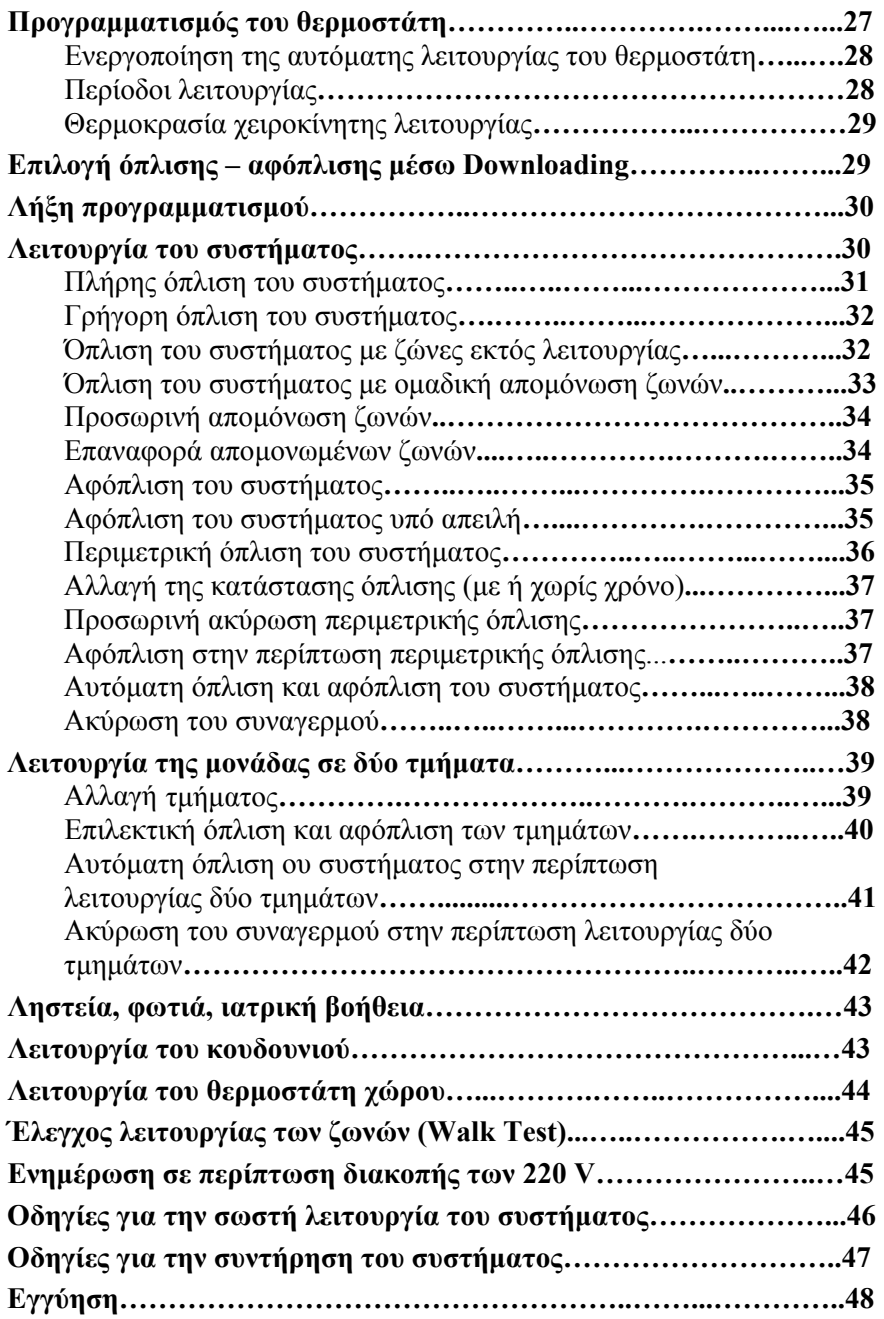

# **S I G M A "APOLLO"**

Ο κεντρικός πίνακας "**APOLLO**", της SIGMA SECURITY, είναι ένα σύγχρονο σύστημα ασφαλείας, που μπορεί να καλύψει με ασφάλεια τις ανάγκες ενός σπιτιού, ενός γραφείου ή μιας επιχείρησης. Έχει σχεδιασθεί με στόχο να σας παρέχει την μεγαλύτερη δυνατή ασφάλεια σε συνδυασμό με την πολύ μεγάλη ευκολία στην χρήση.

Στo εγχειρίδιο αυτό περιγράφεται αναλυτικά ο τρόπος χρήσης και λειτουργίας της μονάδας, έτσι ώστε να κατανοήσετε και να αξιοποιήσετε πλήρως τις δυνατότητές της. Για οποιαδήποτε απορία επικοινωνήστε με τον τεχνικό που έκανε την εγκατάσταση του

Για να μπορέσετε να κατανοήσετε καλύτερα τους προγραμματισμούς και την λειτουργία του συστήματος, διαβάστε προσεκτικά την επεξήγηση των κυριοτέρων όρων που θα συναντήσετε στo παρόν εγχειρίδιο.

• **ΖΩΝΗ**: είναι μία συγκεκριμένη περιοχή του προστατευομένου χώρου, η οποία μπορεί να προστατεύεται από μαγνητική επαφή, από ανιχνευτή κίνησης, από ανιχνευτή θραύσης υαλοπινάκων κλπ. Επίσης, σε μία ζώνη μπορούν να συνδεθούν ανιχνευτές καπνού, αερίων ή υγρασίας. Οι ζώνες, ανάλογα με τον τρόπο λειτουργίας τους, μπορούν να χαρακτηρισθούν σαν:

**Εσωτερικές**: είναι οι ζώνες εκείνες που βγαίνουν εκτός λειτουργίας όταν οπλίζετε τον συναγερμό και εσείς παραμένετε μέσα στο σπίτι.

**Περιμετρικές**: είναι οι ζώνες εκείνες που είναι πάντα σε λειτουργία, ανεξάρτητα με ποιόν τρόπο θα οπλίσει ο συναγερμός.

**24 ωρες**: είναι οι ζώνες εκείνες οι οποίες είναι πάντοτε σε κατάσταση όπλισης, ανεξάρτητα αν ο πίνακας είναι οπλισμένος ή αφοπλισμένος.

- **BYPASS**: είναι η λειτουργία εκείνη κατά την οποία βγάζετε προσωρινά εκτός λειτουργίας κάποιες ζώνες, την ώρα που οπλίζετε την μονάδα.
- **Chime ή κουδούνι**: είναι η δυνατότητα που σας παρέχει ο πίνακας, **όταν είναι αφοπλισμένος**, να ηχεί ο βομβητής για ένα δευτερόλεπτο, κάθε φορά που θα ανοίγει η μια ζώνη που έχει προγραμματισθεί σαν κουδούνι. Με τον τρόπο αυτό μπορείτε να ελέγχετε κάποιες εισόδους ή κάποιους χώρους, την ώρα που η μονάδα είναι αφοπλισμένη.
- **Κωδικός**: είναι ο 4 ψήφιος, 5 ψήφιος, ή 6 ψήφιος αριθμός που πρέπει να χρησιμοποιήσετε για την όπλιση, την αφόπλιση και τον προγραμματισμό της μονάδας.
- **Γρήγορη Όπλιση**: είναι η όπλιση της μονάδας με την χρήση μονοψήφιου κωδικού και του **[ENTER]**, αντί όλου του κωδικού.
- **Αυτόματη Όπλιση και Αφόπλιση**: είναι η δυνατότητα που έχει η μονάδα να μπορεί να οπλίζει και να αφοπλίζει αυτόματα τις ώρες και τις ημέρες που επιθυμείτε.
- **Partitions ή Τμήματα**: είναι η δυνατότητα που έχει η μονάδα να λειτουργεί σε δύο διαφορετικά διαμερίσματα ή τμήματα, σαν δύο πλήρως ανεξάρτητα υποσυστήματα.
- **Κεντρικός Σταθμός**: είναι η εταιρία εκείνη με την οποία έχετε συνάψει συμβόλαιο συνεργασίας και η οποία αναλαμβάνει να δέχεται, όλο το εικοσιτετράωρο, πληροφορίες για την κατάσταση του συστήματος, και στη συνέχεια να ενημερώνει τις αρχές ή τα εξουσιοδοτημένα άτομα. Οι πληροφορίες αυτές αποστέλλονται από το σύστημά σας στον κεντρικό σταθμό μέσω τηλεφωνικής γραμμής.

#### **ΕΝΔΕΙΞΕΙΣ ΚΑΙ ΧΡΗΣΗ ΤΟΥ ΠΛΗΚΤΡΟΛΟΓΙΟΥ**

Το πληκτρολόγιο χρησιμοποιείται για τον προγραμματισμό της μονάδας και για τον έλεγχο και την λειτουργία της εγκατάστασης. Στην πρόσοψη του πληκτρολογίου υπάρχουν πέντε ενδεικτικά λαμπάκια (LED's), μία οθόνη LCD και 16 πλήκτρα.

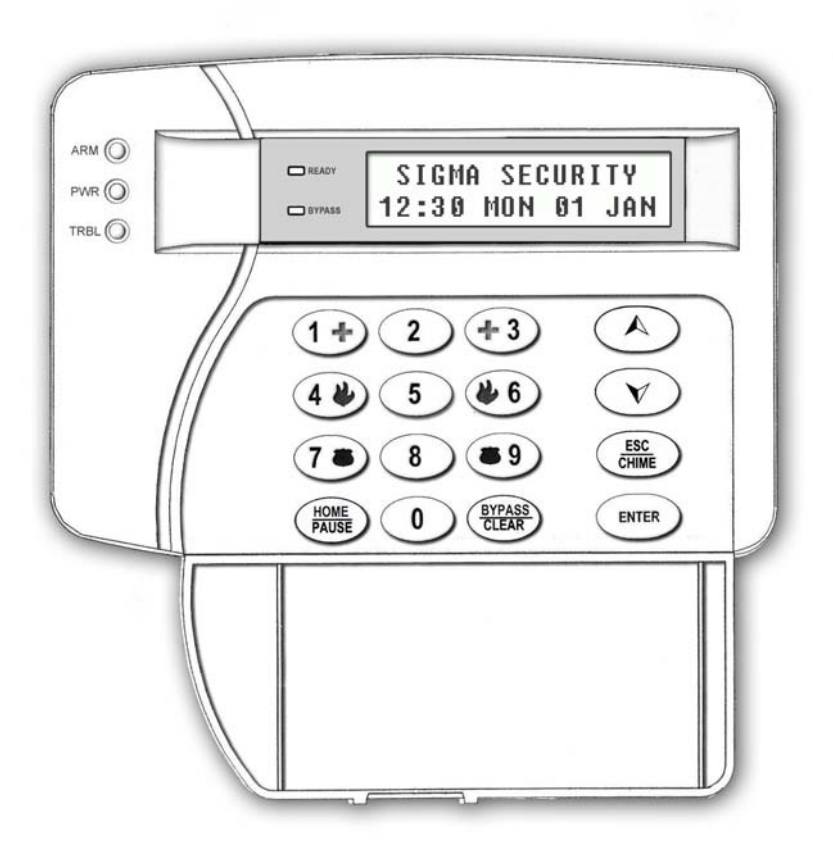

Στο κάθε πληκτρολόγιο απεικονίζονται οι ενδείξεις του τμήματος στο οποίο έχει προγραμματισθεί να ανήκει. Μπορείτε, όμως, να μπείτε από το ένα τμήμα (Partition) της εγκατάστασης στο άλλο, με την χρήση κωδικών που έχουν την δυνατότητα αλλαγής τμήματος. Η διαδικασία αλλαγής τμήματος περιγράφεται στο εγχειρίδιο χρήσης, στο αντίστοιχο κεφάλαιο.

#### **ΕΝΔΕΙΚΤΙΚΑ LED's**

- **ARM-DISARM (ΠΡΑΣΙΝΟ)**: Ανάβει ή σβήνει όταν οπλίζει ή αφοπλίζει το σύστημα, ανάλογα με τον προγραμματισμό που θα επιλέξετε. **Στην περιμετρική όπλιση, αναβοσβήνει όταν οι ζώνες εισόδου θα λειτουργούν με καθυστέρηση.**
- **POWER (ΚΙΤΡΙΝΟ)**: Αναμμένο δείχνει ότι ο πίνακας τροφοδοτείται κανονικά από το δίκτυο των 220V και σβηστό ότι υπάρχει διακοπή των 220V. Όταν η τάση του συσσωρευτή είναι χαμηλή αναβοσβήνει με δύο τρόπους:
	- 1. Τρεις αναλαμπές μικρής διάρκειας και μία μεγαλύτερης, όταν η τάση του συσσωρευτή είναι χαμηλή αλλά υπάρχει τροφοδοσία από το δίκτυο.
	- 2. Τρεις αναλαμπές μικρής διάρκειας και μία παύση, όταν η τάση του συσσωρευτή είναι χαμηλή και υπάρχει ταυτόχρονα διακοπή της τάσης τροφοδοσίας από το δίκτυο.
- **TROUBLE (ΚΟΚΚΙΝΟ)**: Ανάβει όταν υπάρξει κάποιο πρόβλημα στην μονάδα, όπως: συναγερμός, διακοπή ρεύματος, πτώση τάσης του συσσωρευτή, καμένες ασφάλειες, απώλεια ώρας, αδυναμία επικοινωνίας με τον κεντρικό σταθμό.
- **BYPASS**: Αναβοσβήνει όταν κάποιες ζώνες έχουν γίνει BYPASS.
- **READY**: Ανάβει όταν όλες οι ζώνες είναι κλειστές και το σύστημα είναι έτοιμο να οπλίσει.

Μέσα από την οθόνη (**LCD)** του πληκτρολογίου δίνονται οδηγίες και πληροφορίες που αφορούν την χρήση, τον προγραμματισμό και την λειτουργία του συστήματος.

#### **ΠΛΗΚΤΡΑ**

**0 - 9**: Αριθμητικά πλήκτρα. Χρησιμοποιούνται για να εισάγετε τους αριθμούς που χρειάζονται κατά την όπλιση, την αφόπλιση και τον προγραμματισμό της μονάδας.

**ΗΟΜΕ - PAUSE**: Χρησιμοποιείται για την όπλιση του συστήματος για περιμετρική μόνο λειτουργία (**ΗΟΜΕ**). Επίσης, για την παρεμβολή παύσης κατά την επιλογή των τηλεφώνων **(PAUSE**).

**BYPASS - CLEAR**: Χρησιμοποιείται κατά την διάρκεια της όπλισης, για να βγάλετε προσωρινά κάποιες ζώνες εκτός λειτουργίας (**BYPASS**). Επίσης, κατά την διάρκεια του προγραμματισμού, για την διαγραφή των περιεχομένων μιας διεύθυνσης (**CLEAR**).

Για την μετακίνηση μέσα στα Menus (μπροστά ή πίσω) κατά τη

- ¿ διάρκεια του προγραμματισμού και του ελέγχου. Επίσης, χρησιμο-
- À ποιούνται στην αλλαγή τμήματος **(PARTITION)**, στη λειτουργία του θερμοστάτη και στην επιλεκτική όπλιση ή αφόπλιση των τμημάτων.

**ESC -CHIME**: Για την έξοδο από κάποιο πεδίο και την επιστροφή σε προηγούμενο προγραμματισμό (**ESC**). Επίσης, για την ενεργοποίηση και απενεργοποίηση του κουδουνιού (**CHIME**).

**ENTER**: Για την αποδοχή της λειτουργίας ή του προγραμματισμού που προηγήθηκε.

# **ΠΑΡΑΤΗΡΗΣΗ:**

**Από το βομβητή του πληκτρολογίου ακούγεται ένας παρατεταμένος ήχος, στην περίπτωση που γίνει κάποια λανθασμένη πληκτρολόγηση και, ταυτόχρονα, στην οθόνη εμφανίζεται η ένδειξη λάθους. Την επιβεβαίωση της αποδοχής υποδηλώνουν τέσσερα ΒΕΕΡ μικρής διάρκειας.** 

# **ΕΛΕΓΧΟΣ ΤΟΥ ΣΥΣΤΗΜΑΤΟΣ**

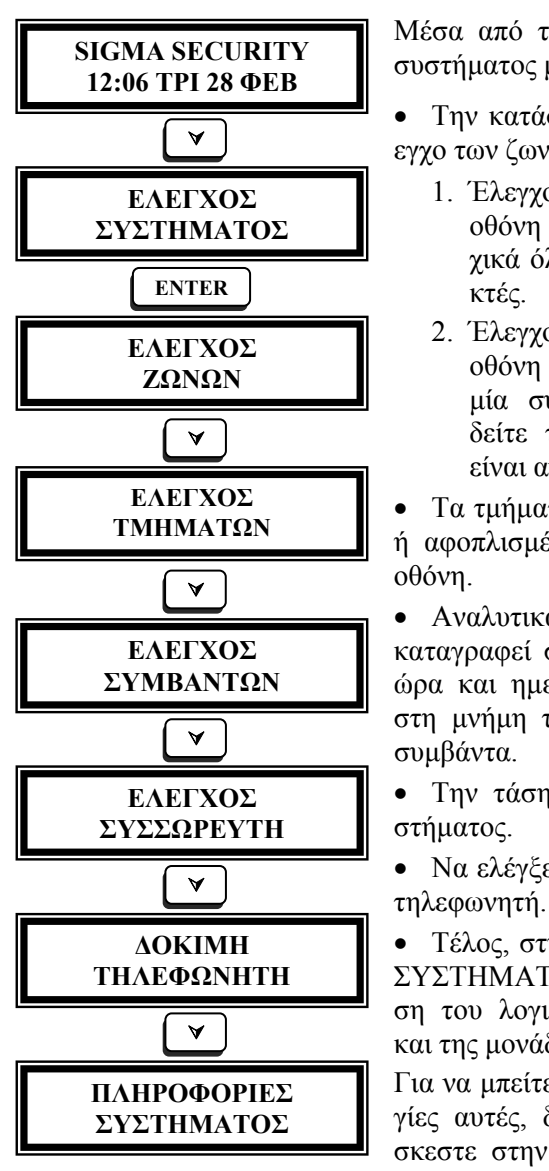

Μέσα από την διαδικασία ελέγχου του συστήματος μπορείτε να δείτε:

• Την κατάσταση των ζωνών. Στον έλεγχο των ζωνών υπάρχουν δύο επιλογές:

- 1. Έλεγχος ανοικτών ζωνών: Στην οθόνη αυτή εμφανίζονται διαδοχικά όλες οι ζώνες που είναι ανοικτές.
- 2. Έλεγχος κατάστασης ζωνών: Στην οθόνη αυτή μπορείτε να επιλέξετε μία συγκεκριμένη ζώνη, για να δείτε την περιγραφή της και αν είναι ανοικτή ή κλειστή.

**ΕΛΕΓΧΟΣ** • Τα τμήματα τα οποία είναι οπλισμένα ή αφοπλισμένα, συγκεντρωμένα σε μία οθόνη.

> • Αναλυτικά, τα συμβάντα που έχουν καταγραφεί στη μνήμη της μονάδας, με ώρα και ημερομηνία. Η μονάδα κρατά στη μνήμη της τα τελευταία τριακόσια συμβάντα.

> • Την τάση του συσσωρευτή του συ-

• Να ελέγξετε τη σωστή λειτουργία του

• Τέλος, στην οθόνη "ΠΛΗΡΟΦΟΡΙΕΣ ΣΥΣΤΗΜΑΤΟΣ", αναγράφεται η έκδοση του λογισμικού του πληκτρολογίου και της μονάδας.

Για να μπείτε σε κάποια από τις λειτουργίες αυτές, δώστε **[ENTER]** όταν βρίσκεστε στην αντίστοιχη οθόνη και, στη

συνέχεια, ακολουθείστε τις οδηγίες της συγκεκριμένης λειτουργίας, που

# περιγράφονται αναλυτικά στις επόμενες σελίδες. **ΕΛΕΓΧΟΣ ΑΝΟΙΚΤΩΝ ΖΩΝΩΝ**

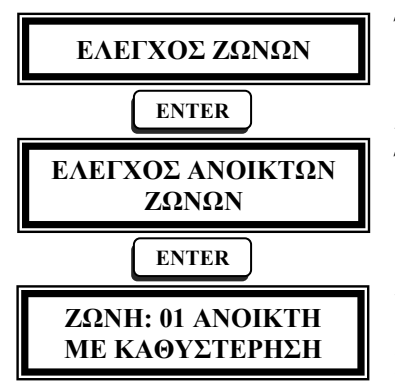

Όταν είστε στην οθόνη με την ένδειξη **[ΕΛΕΓΧΟΣ ΖΩΝΩΝ]**, για να δείτε τις ζώνες που είναι ανοικτές, ακολουθείστε τις οδηγίες της διπλανής στήλης.

Όταν δώσετε **[ENTER]** στην οθόνη **[ΕΛΕΓΧΟΣ ΑΝΟΙΚΤΩΝ ΖΩΝΩΝ]**, θα εμφανισθούν, η μία μετά την άλλη, όσες ζώνες είναι ανοικτές. Αν δεν υπάρχει καμία ζώνη ανοικτή, θα εμφανισθεί η ένδειξη: **[ΟΛΕΣ ΟΙ ΖΩΝΕΣ ΕΙΝΑΙ ΚΛΕΙΣΤΕΣ]**.

#### **ΕΛΕΓΧΟΣ ΚΑΤΑΣΤΑΣΗΣ ΖΩΝΩΝ**

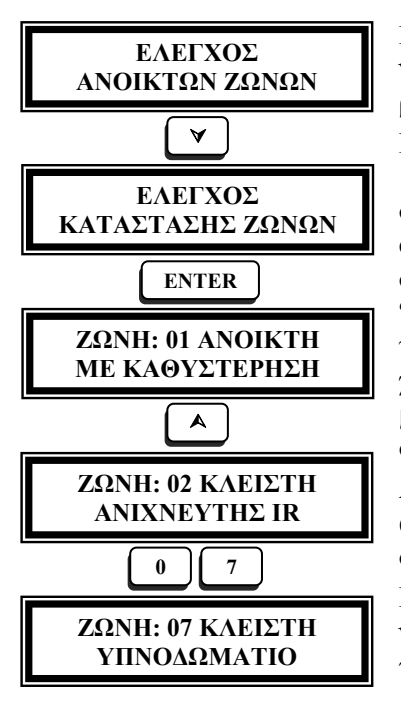

Για να δείτε την κατάσταση κάποιας ζώνης, ακολουθείστε τη διαδικασία που περιγράφετε στη διπλανή στήλη.

<sup>À</sup> Μόλις δώσετε **[ENTER]** στην επιλογή **[ΕΛΕΓΧΟΣ ΚΑΤΑΣΤΑΣΗΣ ΖΩΝΩΝ]**, στην πρώτη γραμμή της οθόνης, θα εμφανισθεί η πρώτη ζώνη της εγκατάστασης, μαζί με την ένδειξη **"ΑΝΟΙΚΤΗ"** ή **"ΚΛΕΙΣΤΗ"** και, στη δεύτερη γραμμή, η περιγραφή της ζώνης. Στη συνέχεια, χρησιμοποιώντας τα βέλη **[**¿**] & [**À**]**, μπορείτε να δείτε με τη σειρά την κατάσταση όλων των ζωνών.

Αν θέλετε να δείτε την κατάσταση κάποιας συγκεκριμένης ζώνης, πληκτρολογή- $\overline{5}$  *στε τον αριθμό της ζώνης.* 

> Για να βγείτε από τη διαδικασία αυτή και να επανέλθετε στην αρχική οθόνη, πληκτρολογήστε διαδοχικά **[ESC]**.

#### **ΕΛΕΓΧΟΣ ΤΗΣ ΚΑΤΑΣΤΑΣΗΣ ΤΩΝ ΤΜΗΜΑΤΩΝ**

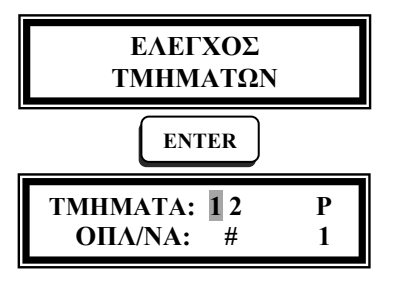

Για να δείτε ποια τμήματα είναι οπλισμένα, δώστε **[ENTER]** όταν είστε στην επιλογή **[ΕΛΕΓΧΟΣ ΤΜΗΜΑΤΩΝ]**. Στην οθόνη που θα εμφανισθεί, στην πρώτη γραμμή, απεικονίζονται οι αριθμοί των τημάτων της εγκατάστασης και κάτω από τον αριθμό των τμημάτων που είναι οπλισμένα, υπάρχει το σύμβολο **#**.

Κάθε πληκτρολόγιο ανήκει σε ένα από τα δύο τμήματα στα οποία χωρίζεται η μονάδα, ενώ μπορεί να χειρίζεται και το άλλο τμήμα, ανάλογα με τις δυνατότητες πρόσβασης που έχει ο κωδικός του χρήστη. Οι πληροφορίες για τo τμήμα στο οποίο ανήκει το πληκτρολόγιο και το τμήμα το οποίο χειρίζεται εκείνη τη στιγμή, εμφανίζονται στην ίδια οθόνη. Ο αριθμός κάτω από το **"Ρ"** δείχνει το τμήμα στο οποίο ανήκει το πληκτρολόγιο, ενώ το τμήμα στο οποίο βρίσκεται εκείνη τη στιγμή σηματοδοτείται από το δείκτη που αναβοσβήνει πάνω στον αριθμό του τμήματος.

#### **ΕΛΕΓΧΟΣ ΣΥΜΒΑΝΤΩΝ**

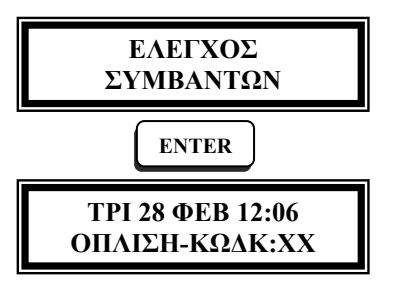

Η μονάδα αποθηκεύει στη μνήμη της τα τελευταία **300** συμβάντα, όπως: όπλιση, αφόπλιση, συναγερμός, διακοπή τροφοδοσίας, χαμηλή τάση μπαταρίας κ.λ.π., με την ημερομηνία και την ώρα που αυτά εκδηλώθηκαν. Τις πληροφορίες αυτές μπορείτε να τις δείτε στην οθόνη του πληκτρολογίου, μέσα από τη λειτουργία **[ΕΛΕΓΧΟΣ ΣΥΜΒΑΝΤΩΝ]**.

Στην πρώτη γραμμή της οθόνης εμφανίζεται η ώρα και η ημερομηνία του συμβάντος και στη δεύτερη γραμμή η περιγραφή του συμβάντος. Με το βέλος **[**À**]** μπορείτε να δείτε όλα τα συμβάντα, που αφορούν το συγκεκριμένο τμήμα, αρχίζοντας από το ποιο πρόσφατο συμβάν και πηγαίνοντας προς το παλαιότερο. Όταν είστε στο τελευταίο συμβάν και πιέσετε το βέλος **[**¿**]**, εμφανίζεται η φράση "**ΤΕΛΟΣ ΣΥΜΒΑΝΤΩΝ**", για να γνωρίζετε ότι είναι το τέλος της λίστας συμβάντων.

# **ΚΑΤΑΛΟΓΟΣ ΣΥΜΒΑΝΤΩΝ**

Τα συμβάντα που καταγράφονται στην μνήμη της μονάδας και μπορείτε να δείτε στην οθόνη του πληκτρολογίου είναι:

**[ΟΠΛΙΣΗ–ΚΩΔΙΚ: ΧΧ]**: Όπλιση και στη θέση **ΧΧ** ο κωδικός που έκανε την όπλιση.

**[ΠΕΡΙΜΕΤΡ. ΟΠΛΙΣΗ]**: Όταν η μονάδα οπλίσει με τη διαδικασία ΗΟΜΕ για περιμετρική λειτουργία.

**[ΟΠΛΙΣΗ ΚΛΕΙΔΙ: ΧΧ]**: Όπλιση με μηχανική κλειδαριά ή τηλεχειρισμό και στη θέση **ΧΧ** ο αριθμός της ζώνης που χρησιμοποιήθηκε για την όπλιση.

**[ΓΡΗΓΟΡΗ ΟΠΛΙΣΗ]**: Όταν οπλίσει κωδικό γρήγορης όπλισης.

**[ΑΦΟΠΛΙΣΗ – ΚΩΔ: ΧΧ]**: Αφόπλιση και στη θέση **ΧΧ** ο κωδικός που έκανε την αφόπλιση.

**[ΑΦΟΠΛ. ΚΛΕΙΔΙ: ΧΧ]**: Αφόπλιση με μηχανική κλειδαριά ή τηλεχειρισμό και στη θέση **ΧΧ** ο αριθμός της ζώνης που χρησιμοποιήθηκε για την αφόπλιση.

**[ΑΦΟΠ. ΑΠΕΙΛΗ]**: Όταν γίνει η αφόπλιση του συναγερμού με κωδικό αφόπλισης υπό απειλή.

**[ΑΥΤΟΜΑΤΗ ΟΠΛΙΣΗ]**: Όταν η μονάδα οπλίσει αυτόματα.

**[ΑΥΤΟΜ. ΑΦΟΠΛΙΣΗ]**: Όταν η μονάδα αφοπλίσει αυτόματα.

**[ΚΑΘΥΣΤ. ΟΠΛΙΣΗΣ]**: Όταν η μονάδα δεν οπλίσει την προγραμματισμένη ώρα όπλισης.

**[ΠΡΟΩΡΗ ΑΦΟΠΛΙΣΗ]**: Όταν η μονάδα αφοπλισθεί πριν την προγραμματισμένη ώρα αφόπλισης.

**[BYPASS ΖΩΝΗΣ: ΧΧ]**: Όταν μία ζώνη γίνει Bypass και στη θέση **ΧΧ** η ζώνη που έγινε Bypass.

**[ΕΠΑΝ. BYPASS: ΧΧ]**: Όταν μία ζώνη που έγινε Bypass επανέλθει σε κανονική λειτουργία.

**[ΣΥΝ/ΡΜΟΣ - ΖΩΝΗ: ΧΧ]** και **[ΣΥΝ. ΖΩΝ. ΠΥΡΑΝ.: ΧΧ]**: Συναγερμός από ζώνη συναγερμού ή πυρανίχνευσης και στη θέση **ΧΧ** η ζώνη που έδωσε τον συναγερμό.

**[ΕΠΑΝΑΦ. ΖΩΝΗΣ: ΧΧ]**: Όταν η ζώνη που έδωσε συναγερμό επανέλθει σε ηρεμία και στη θέση **ΧΧ** η ζώνη που έδωσε τον συναγερμό.

**[TAMPER ΑΝΙΧΝ.: ΧΧ]** και **[ΕΠΑΝ. TAMPER: ΧΧ]**:: Όταν δοθεί συναγερμός από τον διακόπτη προστασίας του ανιχνευτή ή όταν αυτός επανέλθει σε ηρεμία και στη θέση **ΧΧ** η ζώνη στην οποία είναι συνδεμένος ο ανιχνευτής.

**[ΑΚΥΡ. ΣΥΝ.-ΚΩΔ:ΧΧ]**: Ακύρωση του συναγερμού και στη θέση **ΧΧ**

ο κωδικός που χρησιμοποιήθηκε για να σταματήσει ο συναγερμός.

**[ΠΑΡΕΝ. ΠΛΗΚΤ.:ΧΧ]**: Όταν γίνει αποτυχημένη προσπάθεια αφόπλισης του συναγερμού και ο αριθμός του πληκτρολογίου από το οποίο έγινε η προσπάθεια.

**[ΒΛΑΒΗ ΠΥΡ/ΤΩΝ: ΧΧ]** και **[ΕΠΑΝ. ΠΥΡ/ΤΩΝ: ΧΧ]**: Όταν πάθει βλάβη η γραμμή ζώνης πυρανίχνευσης και όταν αποκατασταθεί η βλάβη μαζί με τον αριθμό της ζώνης στη θέση **ΧΧ**.

**[ΒΛΑΒΗ ΣΕΙΡΗΝΑΣ]** και **[ΑΠΟΚ/ΣΗ ΣΕΙΡΗΝΑΣ]**: Όταν πάθει βλάβη η γραμμή τροφοδοσίας της σειρήνας και όταν η βλάβη αποκατασταθεί.

**[ΛΗΣΤΕΙΑ] - [ΙΑΤΡΙΚΗ ΒΟΗΘΕΙΑ] - [ΦΩΤΙΑ]**: Όταν από το πληκτρολόγιο της μονάδας γίνει η αντίστοιχη ενέργεια.

**[ΑΠΩΛ. ΠΕΡΙΦ.: ΧΧ]** και **[ΕΠΑΝ. ΠΕΡΙΦ.: ΧΧ]**: Όταν διακοπεί και μετά αποκατασταθεί η επικοινωνία με κάποιο από τα πληκτρολόγια της μονάδας και στη θέση **ΧΧ** ο αριθμός του πληκτρολογίου.

**[ΔΙΑΚΟΠΗ 220V]**: Όταν γίνει διακοπή της τάσης του δικτύου.

**[ΕΠΑΝΑΦΟΡΑ 220V]**: Όταν γίνει επαναφορά της τάσης του δικτύου, ύστερα από κάποια διακοπή.

**[ΧΑΜΗΛΗ ΜΠΑΤΑΡΙΑ]**: Όταν η τάση του συσσωρευτή είναι χαμηλή.

**[ΕΠΑΝ. ΜΠΑΤΑΡΙΑΣ]**: Όταν η τάση του συσσωρευτή επανέλθει σε φυσιολογικά επίπεδα, μετά από κάποια διακοπή.

**[ΚΑΜΕΝΗ ΑΣΦΑΛΕΙΑ]** ή **[ΑΠΟΚ/ΤΑΣΗ ΑΣΦΑΛ.]**: Όταν καεί κάποια από τις ασφάλειες της μονάδας ή όταν αποκατασταθεί η βλάβη.

**[ΒΛΑΒΗ Τ/Φ ΓΡΑΜΜ.]** ή **[ΕΠΑΝ. Τ/Φ ΓΡΑΜΜ.]**: Όταν πάθει βλάβη η τηλεφωνική γραμμή που είναι συνδεδεμένη στη μονάδα ή όταν η βλάβη αποκατασταθεί.

**[ΟΠΛΙΣΗ - REMOTE]** ή **[ΑΦΟΠΛΙΣΗ - REMOTE]**: Όταν η μονάδα οπλίσει ή αφοπλίσει μέσω της συσκευής απομακρυσμένου ελέγχου RTM-1 ή με τη διαδικασία Downloading.

**[ΕΠΕΜΒΑΣΗ ΑΠΟ DL]**: Όταν γίνει επέμβαση στην μονάδα με τη διαδικασία Downloading.

**[ΕΝΑΡΞΗ ΠΡΟΓ/ΣΜΟΥ]** ή **[ΛΗΞΗ ΠΡΟΓΡ/ΣΜΟΥ]**: Όταν αρχίσει ή λήξει ο προγραμματισμός της μονάδας με τη διαδικασία Downloading.

**[ΕΠOIK/ΝΙA ME CS]**: Όταν η μονάδα επικοινωνήσει με τον κεντρικό σταθμό και στείλει τον προκαθορισμένο κωδικό TEST.

**[ΑΠΟΤΥΧΙΑ ΕΠ/ΝΙΑΣ]**: Όταν η μονάδα αποτύχει να επικοινωνήσει με τον κεντρικό σταθμό.

**[ΔΙΑΓΡ. ΣΥΜΒΑΝΤΩΝ]**: Όταν ο τεχνικός διαγράψει τα συμβάντα που είναι καταχωρημένα στη μνήμη της μονάδας.

## **ΕΛΕΓΧΟΣ ΤΗΣ ΤΑΣΗΣ ΤΟΥ ΣΥΣΣΩΡΕΥΤΗ**

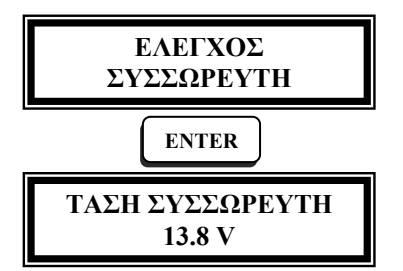

Μέσα από την εικονιζόμενη διαδικασία μπορείτε να ελέγξετε άμεσα την τάση του συσσωρευτή της μονάδας. Αν δώσετε **[ENTER]** στην επιλογή **[ΕΛΕΓΧΟΣ ΣΥΣΣΩΡΕΥΤΗ]**, θα εμφανισθεί στην οθόνη, για λίγα δευτερόλεπτα, η τάση του συσσωρευτή.

#### **ΣΗΜΕΙΩΣΗ**:

Μπορείτε, επίσης, να ελέγξετε την τάση του συσσωρευτή, κρατώντας πιεσμένο για τρία δευτερόλεπτα το πλήκτρο **[0]**.

#### **ΔΟΚΙΜΗ ΤΟΥ ΤΗΛΕΦΩΝΗΤΗ**

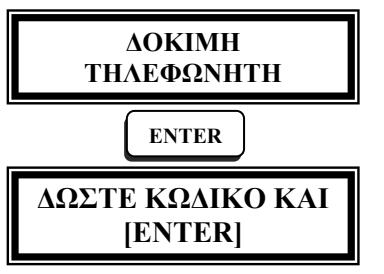

Για να ελέγξετε τη λειτουργία του τηλεφωνητή δώστε **[ENTER]** στην επιλογή **[ΔΟΚΙΜΗ ΤΗΛΕΦΩΝΗΤΗ]** και, στη συνέχεια, πληκτρολογήστε τον κωδικό σας και το **[ENTER]**. Αμέσως θα ενεργοποιηθεί ο τηλεφωνητής της μονάδας και θα επιλέξει το τηλέφωνο που είναι καταχωρημένο στη μνήμη.

Ο τηλεφωνητής θα κλείσει όταν ολοκληρωθεί η επιλογή του τηλεφώνου. Αν θέλετε να ακυρώσετε τη διαδικασία πριν ολοκληρωθεί, πληκτρολογήστε ξανά τον κωδικό σας και το **[ENTER]**.

#### **ΠΛΗΡΟΦΟΡΙΕΣ ΣΥΣΤΗΜΑΤΟΣ**

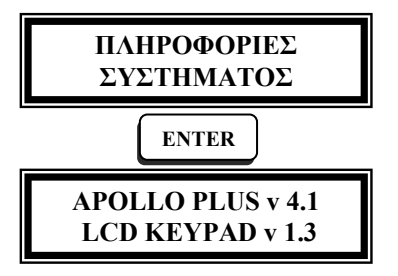

Η πληροφορία αυτή είναι χρήσιμη στον **ΠΑΗΡΟΦΟΡΙΕΣ** Περιφορια αυτη ειναι χρησιμη σ<br>**ΓΕΣ** ΠΕΥΝΑΤΟΣ Πεγνικό του συστήματος συναγερμού.

Δίνοντας **[ENTER]** στην επιλογή **[ΠΛΗΡΟΦΟΡΙΕΣ ΣΥΣΤΗΜΑΤΟΣ]**, θα εμφανισθεί στην οθόνη, για λίγα δευτερόλεπτα, η έκδοση του προγράμματος του πίνακα και του πληκτρολογίου.

#### **ΡΥΘΜΙΣΕΙΣ ΤΩΝ ΠΛΗΚΤΡΟΛΟΓΙΩΝ**

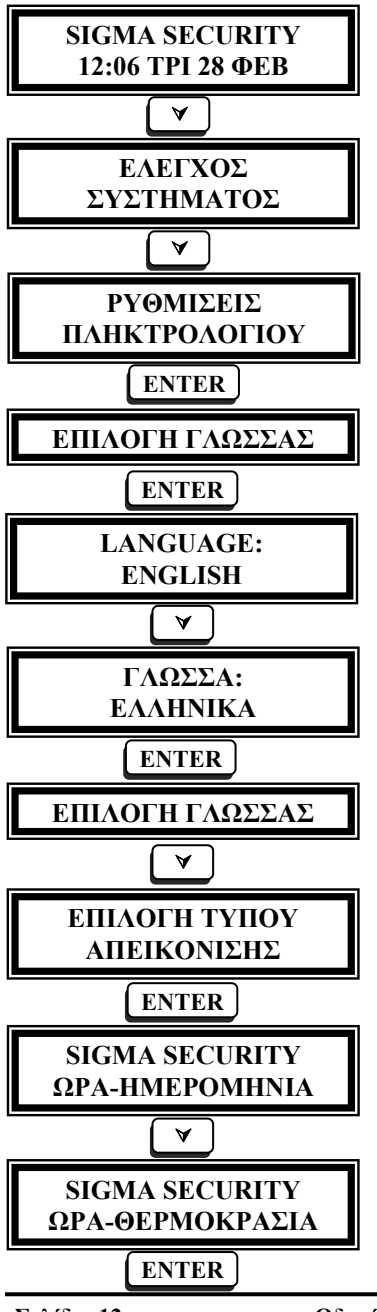

Οι ρυθμίσεις που περιγράφονται στην ενότητα αυτή **πρέπει να γίνουν σε κάθε πληκτρολόγιο χωριστά και σε όλα τα πληκτρολόγια του συστήματος**, σύμφωνα με τις οδηγίες που ακολουθούν και τις εικονιζόμενες διαδικασίες.

Πιέστε διαδοχικά το πλήκτρο με το κάτω βέλος [À], για να μεταβείτε στην οθόνη **[ΡΥΘΜΙΣΕΙΣ ΠΛΗΚΤΡΟΛΟΓΙΟΥ]**. Δώστε **[ENTER]** και θα εμφανισθεί η πρώτη οθόνη μέσα από την οποία μπορείτε να επιλέξετε τη γλώσσα του πληκτρολογίου.

# **ENTER ΑΛΛΑΓΗ ΤΗΣ ΓΛΩΣΣΑΣ**

Με τον προγραμματισμό αυτό μπορείτε να αλλάξετε τη γλώσσα του πληκτρολογίου και να επιλέξετε, από τις γλώσσες που είναι διαθέσιμες στο πληκτρολόγιο, τη γλώσσα που επιθυμείτε. Ολοκληρώνετε την επιλογή με **[ENTER]**.

#### **ΕΠΙΛΟΓΗ ΤΟΥ ΤΥΠΟΥ ΑΠΕΙΚΟΝΙΣΗΣ**

Ο προγραμματισμός αυτός σας δίνει την δυνατότητα να επιλέξετε τι θέλετε να εμφανίζεται σε ηρεμία στην οθόνη του συγκεκριμένου πληκτρολογίου. Οι επιλογές είναι δύο:

- **1.** Επωνυμία, ώρα και ημερομηνία.
- **2.** Επωνυμία, ώρα και θερμοκρασία.

Για να επιλέξετε τον τύπο απεικόνισης ακολουθείστε την εικονιζόμενη διαδικασία. Χρησιμοποιώντας τα βέλη **[**¿**] [**À**]**  επιλέγετε τον επιθυμητό τρόπο απεικόνισης και με **[ENTER]** καταχωρείτε την επιλογή στη μνήμη.

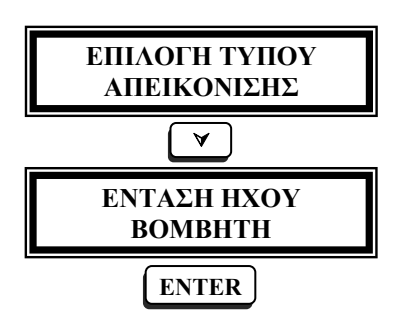

## **ΡΥΘΜΙΣΗ ΕΝΤΑΣΗΣ ΗΧΟΥ ΤΟΥ ΒΟΜΒΗΤΗ**

**ΑΠΕΙΚΟΝΙΣΗΣ** Δίνοντας **[ENTER]** στην οθόνη αυτή, έχετε τη δυνατότητα να ρυθμίσετε την ένταση του βομβητή του συγκεκριμένου πληκτρολογίου. Με τα βέλη αυξάνετε **[**¿**]** ή μειώνετε **[**À**]** την ένταση του βομβητή και με **[ENTER]** καταχωρείτε τη ρύθμιση στη μνήμη.

# **ΠΡΟΓΡΑΜΜΑΤΙΣΜΟΣ ΤΗΣ ΜΟΝΑΔΑΣ**

Έχετε την δυνατότητα να προγραμματίσετε ή να μεταβάλλετε ορισμένες από τις λειτουργίες της μονάδας, μέσω του πληκτρολογίου. Ο προγραμματισμός της μονάδας γίνεται όταν το τμήμα που θέλετε να προγραμματίσετε είναι αφοπλισμένο. Για να οπλίσετε ή να αφοπλίσετε την μονάδα, την πρώτη φορά, πληκτρολογήστε τον εργοστασιακό κωδικό **[1] [7] [7] [7] & [ΕΝΤΕR]**.

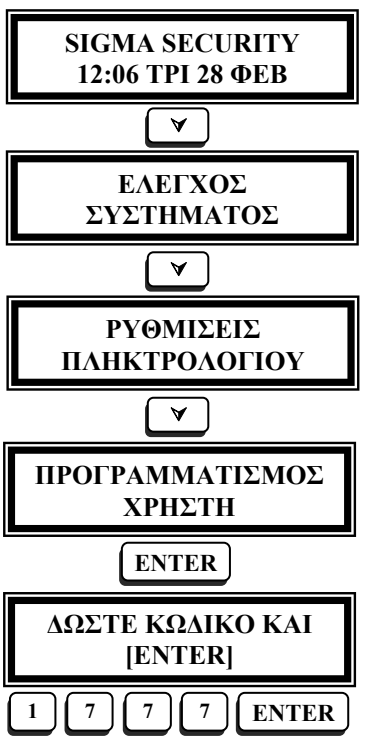

Για να κάνετε κάποιον από τους προγραμματισμούς της μονάδας ακολουθήστε τη διαδικασία που εικονίζεται αριστερά. Πιέζοντας διαδοχικά το πλήκτρο με το βέλος [À], πηγαίνετε στην οθόνη **[ΠΡΟΓΡΑΜΜΑΤΙΣΜΟΣ ΧΡΗΣΤΗ]** και δώστε **[ENTER]**. Θα εμφανισθεί η οθόνη η οποία σας ζητά να δώσετε τον κωδικό και το **[ENTER]**.

Την πρώτη φορά που θα κάνετε προγραμματισμό, ο κωδικός που σας δίνει την δυνατότητα πρόσβασης είναι ο εργοστασιακός **[1] [7] [7] [7]**. Πληκτρολογήστε τον και δώστε **[ENTER]**.

**ΧΡΗΣΤΗ Ο εργοστασιακός κωδικός πρέπει να αλλάξει για λόγους ασφαλείας.** Μετά την αλλαγή, ο κωδικός που θα ορίσετε σαν κύριο κωδικό, θα είναι αυτός που θα σας δίνει τη δυνατότητα προγραμματισμού της μονάδας.

Ο προγραμματισμός δεν μπορεί να γίνει όταν είναι σε λειτουργία <sup>ο</sup> κωδικοποιη- **ENTER**

τής ή ο τηλεφωνητής της μονάδας και όταν η μονάδα είναι σε διαδικασία Downloading. Εάν συντρέχει μία από τις περιπτώσεις αυτές εμφανίζεται το μήνυμα **[ΑΔΥΝΑΤΟΣ Ο ΠΡΟΓΡΑΜΜΑΤΙΣΜΟΣ]** και αμέσως μετά κάποια από τις ακόλουθες ενδείξεις:

# • **[ΚΩΔΙΚΟΠΟΙΗΤΗΣ ΕΝΕΡΓΟΠΟΙΗΜΕΝΟΣ]**

- **[ΤΗΛΕΦΩΝΗΤΗΣ ΕΝΕΡΓΟΠΟΙΗΜΕΝΟΣ]**
- **[ΔΙΑΔΙΚΑΣΙΑ DL ΣΕ ΕΞΕΛΙΞΗ]**

Επίσης, στην περίπτωση αλλαγής τμήματος (βλέπε σελίδα 39), θα εμφανισθεί το μήνυμα **[ΕΝΑΛ/ΓΗ ΤΜΗΜΑΤΩΝ ΣΕ ΕΞΕΛΙΞΗ]**.

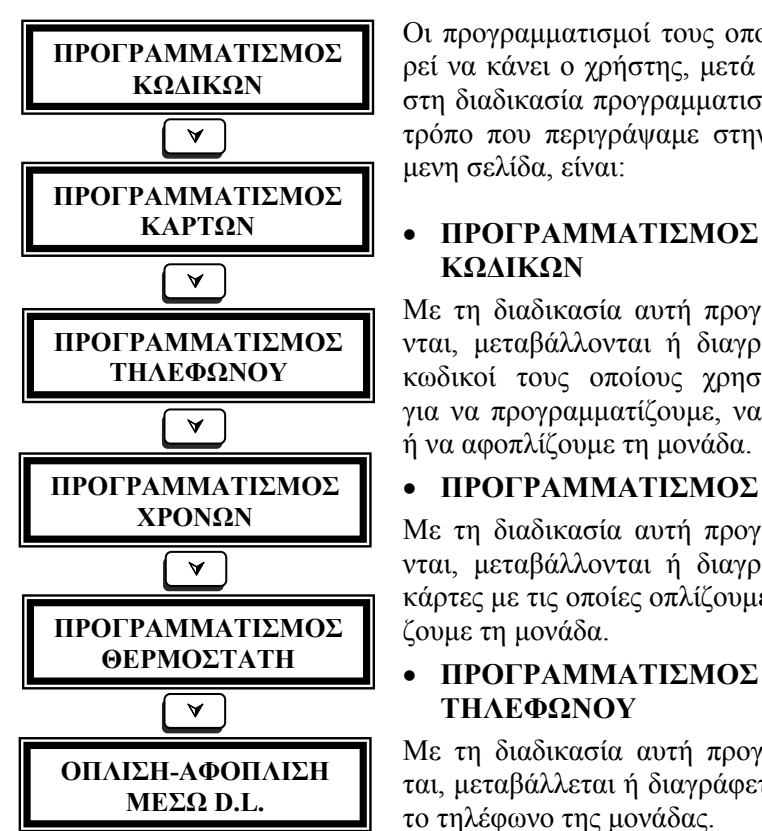

Οι προγραμματισμοί τους οποίους μπορεί να κάνει ο χρήστης, μετά την είσοδο στη διαδικασία προγραμματισμού με τον τρόπο που περιγράψαμε στην προηγούμενη σελίδα, είναι:

# **ΚΑΡΤΩΝ** • **ΠΡΟΓΡΑΜΜΑΤΙΣΜΟΣ**

Με τη διαδικασία αυτή προγραμματίζονται, μεταβάλλονται ή διαγράφονται οι κωδικοί τους οποίους χρησιμοποιούμε για να προγραμματίζουμε, να οπλίζουμε ή να αφοπλίζουμε τη μονάδα.

# **ΠΡΟΓΡΑΜΜΑΤΙΣΜΟΣ** • **ΠΡΟΓΡΑΜΜΑΤΙΣΜΟΣ ΚΑΡΤΩΝ**

**ΧΡΟΝΩΝ** Με τη διαδικασία αυτή προγραμματίζονται, μεταβάλλονται ή διαγράφονται οι κάρτες με τις οποίες οπλίζουμε ή αφοπλίζουμε τη μονάδα.

# À **ΤΗΛΕΦΩΝΟΥ**

Με τη διαδικασία αυτή προγραμματίζεται, μεταβάλλεται ή διαγράφεται το πρώτο τηλέφωνο της μονάδας.

# • **ΠΡΟΓΡΑΜΜΑΤΙΣΜΟΣ ΧΡΟΝΩΝ**

Με τη διαδικασία αυτή προγραμματίζεται η ώρα και η ημερομηνία της μονάδας, καθώς και η ώρα της αυτόματης όπλισης και αφόπλισης.

# • **ΠΡΟΓΡΑΜΜΑΤΙΣΜΟΣ ΘΕΡΜΟΣΤΑΤΗ**

Με τη διαδικασία αυτή προγραμματίζεται ο ενσωματωμένος θερμοστάτης του πληκτρολογίου.

# • **ΟΠΛΙΣΗ-ΑΦΟΠΛΙΣΗ ΜΕΣΩ D.L.**

Με τη διαδικασία αυτή προγραμματίζεται η δυνατότητα όπλισης και αφόπλισης της μονάδας με τη διαδικασία Downloading.

Για να κάνετε κάποιον από τους παραπάνω προγραμματισμούς, δώστε **[ENTER]** όταν βρίσκεστε στην αντίστοιχη οθόνη και ακολουθήστε τις οδηγίες της συγκεκριμένης λειτουργίας, που περιγράφονται αναλυτικά στα αντίστοιχα κεφάλαια.

#### **ΚΩΔΙΚΟΙ – ΕΠΙΠΕΔΑ ΑΣΦΑΛΕΙΑΣ**

Για τον προγραμματισμό και τον χειρισμό της μονάδας, υπάρχει ένας τετραψήφιος κωδικός για τον τεχνικό και ενενήντα επτά κωδικοί για τους χρήστες της μονάδας, οι οποίοι χρησιμεύουν για την όπλιση και αφόπλιση του συναγερμού και για τον προγραμματισμό ορισμένων λειτουργιών της μονάδας. Μπορούν, στην ίδια εγκατάσταση, να χρησιμοποιηθούν κωδικοί τεσσάρων, πέντε και έξι ψηφίων.

Δίνοντας διαφορετικό κωδικό σε κάθε άτομο που χρησιμοποιεί τη μονάδα, έχετε την δυνατότητα να γνωρίζετε ποιος αφόπλισε το συναγερμό και, ανάλογα με το επίπεδο ασφαλείας του κωδικού, περιορίζετε τις δυνατότητες πρόσβασης στην λειτουργία της εγκατάστασης.

Όλοι οι κωδικοί μπορούν να προγραμματισθούν από τον τεχνικό σε ένα από τα έξι επίπεδα ασφαλείας, εκτός από τον κωδικό **01**, ο οποίος έχει τον ανώτερο βαθμό πρόσβασης και δεν αλλάζει επίπεδο. Οι δυνατότητες που έχει κάθε κωδικός, ανάλογα με το επίπεδο του, απεικονίζονται στον επόμενο πίνακα:

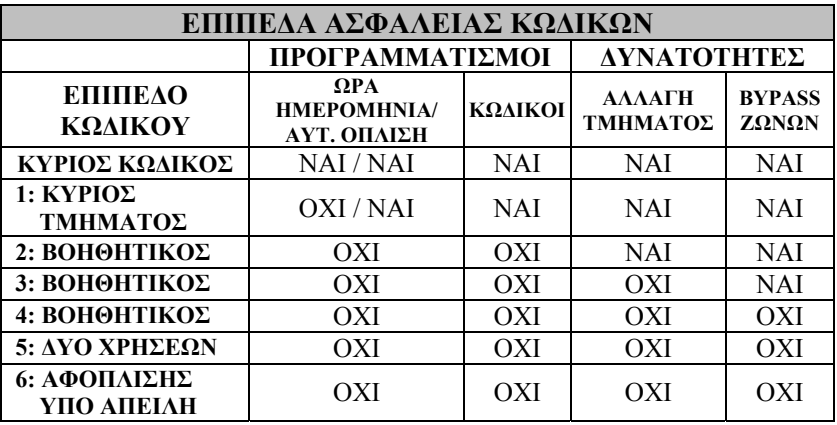

**ΚΥΡΙΟΣ ΚΩΔΙΚΟΣ - ΚΩΔΙΚΟΣ ΠΡΟΓΡΑΜΜΑΤΙΣΜΟΥ**: Είναι ο κωδικός **01**. Οπλίζει και αφοπλίζει το τμήμα ή τα τμήματα στα οποία έχει πρόσβαση και **είναι ο μόνος που μπορεί να προγραμματίσει**:

- Όλους τους κωδικούς και το ψηφίο γρήγορης όπλισης.
- Την τρέχουσα ώρα και ημερομηνία.
- Την ώρα και τις ημέρες της αυτόματης όπλισης και αφόπλισης.
- Την δυνατότητα όπλισης και αφόπλισης μέσω Download.

**ΚΥΡΙΟΣ ΚΩΔΙΚΟΣ ΤΜΗΜΑΤΟΣ**: Οπλίζει και αφοπλίζει το τμήμα ή τα τμήματα στα οποία έχει πρόσβαση και προγραμματίζει ή διαγράφει τους κωδικούς **που ανήκουν στο τμήμα του**. Επίσης, έχει τη δυνατότητα να προγραμματίσει την ώρα της αυτόματης όπλισης και αφόπλισης του τμήματος στο οποίο ανήκει.

**ΒΟΗΘΗΤΙΚΟΙ ΚΩΔΙΚΟΙ**: Οπλίζουν και αφοπλίζουν το τμήμα ή τα τμήματα στα οποία έχουν πρόσβαση και, ανάλογα με το επίπεδό τους, μπορούν να κάνουν και Bypass τις ζώνες

**ΚΩΔΙΚΟΣ ΔΥΟ ΧΡΗΣΕΩΝ:** Μπορεί να χρησιμοποιηθεί μόνο δύο φορές, για να οπλίσει και να αφοπλίσει το συναγερμό. Μετά τις δύο χρήσεις διαγράφεται και χρειάζεται να τον προγραμματίσετε και πάλι. Προγραμματίζεται, όπως όλοι οι κωδικοί, από τον κύριο κωδικό ή από τον κύριο κωδικό του τμήματος.

**ΚΩΔΙΚΟΣ ΑΦΟΠΛΙΣΗΣ ΥΠΟ ΑΠΕΙΛΗ** (**Duress Code)**: Είναι ο κωδικός που πρέπει να χρησιμοποιείτε όταν σας απειλούν να αφοπλίσετε τον συναγερμό, για να στείλετε στον κεντρικό σταθμό, μαζί με την αφόπλιση του πίνακα, σήμα που δηλώνει τις συνθήκες κάτω από τις οποίες έγινε η αφόπλιση.

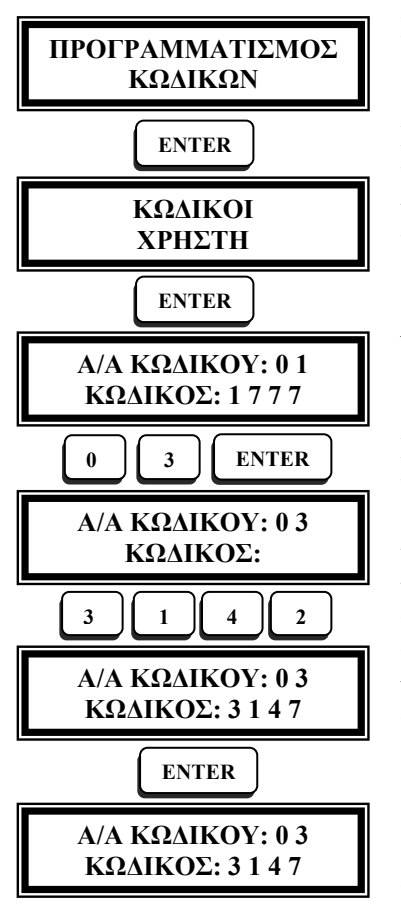

Για να προγραμματίσετε ή για να αλλάξετε κάποιον κωδικό ασφαλείας, ακολουθήστε την εικονιζόμενη διαδικασία:

Στην οθόνη προγραμματισμού των κωδικών, στη θέση **[Α/Α ΚΩΔΙΚΟΥ]**, πληκτρολογήστε τον αύξοντα αριθμό του κωδικού (**01**-**97**) που θέλετε να προγραμματίσετε ή να αλλάξετε. Αν ο κωδικός είναι ήδη προγραμματισμένος, θα εμφανισθεί στη δεύτερη γραμμή της οθόνης ενώ, αν δεν είναι προγραμματισμένος, το αντίστοιχο πεδίο θε είναι κενό.

Στη συνέχεια, δίνοντας **[ENTER]**, ο δείκτης θα πάει στη δεύτερη γραμμή της οθόνης, όπου μπορείτε να αλλάξετε έναν προϋπάρχοντα κωδικό ή να προγραμματίσετε ένα νέο. Αν θέλετε να διαγράψετε τον παλαιό κωδικό, δώστε **[CLEAR]** ή προγραμματίσετε το νέο κωδικό, χωρίς να διαγράψετε τον παλαιό. Αφού πληκτρολογήσετε το νέο κωδικό, ο οποίος μπορεί να αποτελείται από **4**, **5** ή **6** ψηφία, δώστε **[ENTER]**, για να καταχωρηθεί στη μνήμη. Με τον ίδιο τρόπο, μπορείτε να προχωρήσετε στον προγραμματισμό και των υπολοίπων κωδικών.

Η εικονιζόμενη διαδικασία αφορά τον αρχικό προγραμματισμό του τρίτου κωδικού.

# **ΠΡΟΣΟΧΗ!**

- **Την πρώτη φορά**, **οι κύριοι κωδικοί των τμημάτων πρέπει να προγραμματισθούν από τον κύριο κωδικό**. Στην συνέχεια, η διαδικασία αυτή μπορεί να γίνει από τον κύριο κωδικό κάθε τμήματος, ο οποίος μπορεί να αλλάξει ή να διαγράψει μόνον τους κωδικούς του τμήματός του.
- Για να δείτε και τους υπόλοιπους κωδικούς που ανήκουν στο τμήμα,

χρησιμοποιήστε τα βέλη **[**¿**]** ή **[**À**]**, όταν ο δείκτης αναβοσβήνει στη θέση που γράφουμε τον αύξοντα αριθμό του κωδικού.

• Για να διαγράψετε κάποιον κωδικό, **εκτός από τον κύριο κωδικό που δεν διαγράφεται**, πληκτρολογήσετε τον αύξοντα αριθμό του κωδικού που θέλετε να διαγράψετε και στη συνέχεια πληκτρολογήστε **[CLEAR] & [ENTER].** 

#### **ΠΡΟΓΡΑΜΜΑΤΙΣΜΟΣ ΤΟΥ ΚΩΔΙΚΟΥ ΓΡΗΓΟΡΗΣ ΟΠΛΙΣΗΣ**

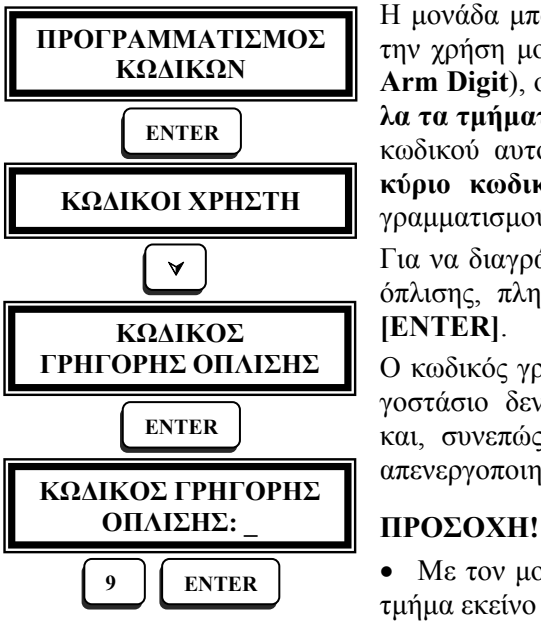

Η μονάδα μπορεί να οπλίζει γρήγορα με την χρήση μονοψήφιου κωδικού (**Quick Arm Digit**), ο οποίος **είναι κοινός για όλα τα τμήματα**. Ο προγραμματισμός του κωδικού αυτού **γίνεται μόνον από τον κύριο κωδικό** και η διαδικασία προγραμματισμού εικονίζεται δίπλα.

Για να διαγράψετε τον κωδικό γρήγορης όπλισης, πληκτρολογήστε **[CLEAR]** & **[ENTER]**.

**ΓΡΗΓΟΡΗΣ ΟΠΛΙΣΗΣ** Ο κωδικός γρήγορης όπλισης από το εργοστάσιο δεν είναι προγραμματισμένος και, συνεπώς, η λειτουργία αυτή είναι απενεργοποιημένη.

• Με τον μονοψήφιο κωδικό οπλίζει το **9** ENTER **ENTER ENTER ENTER ENTER ENTER ENTER ENTER ENTER ENTER ENTER ENTER ENTER ENTER ENTER** 

τρολόγιο από το οποίο θα γίνει η πληκτρολόγηση.

• Όταν ο πίνακας οπλίσει με τον κωδικό αυτό, θα ενημερώσει τον κεντρικό σταθμό ότι έγινε όπλιση από **κωδικό γρήγορης όπλισης**.

#### **ΠΡΟΓΡΑΜΜΑΤΙΣΜΟΣ ΚΑΡΤΩΝ**

Για την όπλιση και αφόπλιση του συναγερμού, εκτός από τη χρήση των κωδικών, μπορείτε να χρησιμοποιήσετε κάρτες προσέγγισης. **Οι κάρτες αυτές μπορούν να χρησιμοποιηθούν και να προγραμματισθούν μόνο σε συνδυασμό με τα πληκτρολόγια LCD-KP/RF ID**, τα οποία διαθέτουν αναγνώστη καρτών.

Η χρήση των καρτών προσέγγισης σας προσφέρει μεγαλύτερη ασφάλεια και ευκολία στη χρήση, σε σχέση με τους κωδικούς, γιατί κάθε μία είναι μοναδική και δεν χρειάζεται να απομνημονεύετε κωδικούς, οι οποίοι είναι πολύ πιθανόν να διαρρεύσουν. Η χρήση της κάρτας είναι ιδανική και για ηλικιωμένα άτομα που έχουν δυσκολία στην όραση ή στην απομνημόνευση και τη χρήση κωδικών.

Η μονάδα μπορεί να δεχθεί συνολικά **99** κάρτες προσέγγισης. Κάθε κάρτα μπορεί να αντιστοιχεί σε έναν ή περισσότερους κωδικούς και σε κάθε κωδικό μπορούν να αντιστοιχούν όσες κάρτες θέλετε (μέχρι 99).

Έχετε τη δυνατότητα να χρησιμοποιείτε ταυτόχρονα την κάρτα και τον κωδικό στο ίδιο σύστημα. Π.χ., μπορείτε να οπλίσετε τον συναγερμό με τον κωδικό και να τον αφοπλίσετε με την κάρτα και αντίστροφα. Στην περίπτωση, όμως, που δεν θέλετε να χρησιμοποιείτε τον κωδικό αλλά μόνο την κάρτα, δεν είναι απαραίτητο να προγραμματίσετε τον κωδικό. Στη συνέχεια περιγράφεται διαδικασία καταχώρησης ή διαγραφής των καρτών.

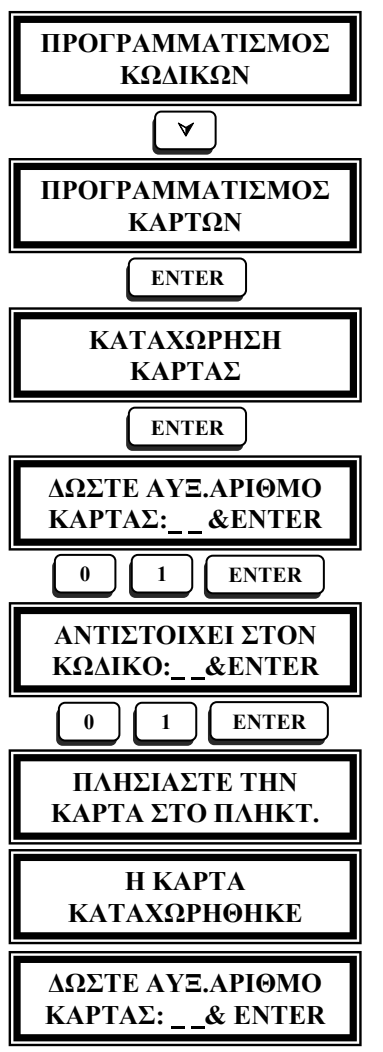

Για να καταχωρήσετε μία κάρτα στη μνήμη της μονάδας, ακολουθήστε την εικονιζόμενη διαδικασία. Πληκτρολογήστε διαδοχικά **[ENTER]** και όταν φθάσετε στην οθόνη **[ΔΩΣΤΕ ΑΥΞ. ΑΡΙΘΜΟ ΚΑΡΤΑΣ: &ENTER]**, πληκτρολογήστε τον αύξοντα αριθμό της θέσης της μνήμης στην οποία θέλετε να καταχωρηθεί η κάρτα (01-99) & δώστε **[ENTER]**. Αν στην θέση αυτή είναι ήδη προγραμματισμένη κάποια κάρτα, θα ηχήσει προειδοποιητικά ο βομβητής και θα εμφανισθεί το μήνυμα **[ΑΔΥΝΑΤΟΣ Ο ΠΡΟ-ΓΡΑΜΜΑΤΙΣΜΟΣ]**. Στην περίπτωση αυτή, θα πρέπει πρώτα να διαγράψετε την κάρτα, μέσα από τη διαδικασία **[ΔΙ-ΑΓΡΑΦΗ ΚΑΡΤΑΣ]**, και ύστερα να κάνετε την καταχώρηση.

Στη συνέχεια, στην οθόνη **[ΑΝΤΙΣΤΟΙ-ΧΕΙ ΣΤΟΝ ΚΩΔΙΚΟ: & ENTER]**, η οποία θα εμφανισθεί, πληκτρολογήστε τον αύξοντα αριθμό του κωδικού στον οποίο θέλετε να αντιστοιχεί η κάρτα και ολοκληρώστε την καταχώρηση πληκτρολογώντας το **[ENTER]**.

Είναι καλό ο αύξων αριθμός της κάρτας να είναι ο ίδιος με τον αύξοντα αριθμό του κωδικού, τον οποίο προτείνει και το σύστημα. Στην περίπτωση, όμως, που θα χρησιμοποιήσετε διαφορετικό αύξοντα αριθμό πρέπει να γνωρίζετε σε ποια θέση

της μνήμης καταχωρήσατε την κάθε κάρτα, γιατί θα σας χρειασθεί όταν θελήσετε να τη διαγράψετε. Για τον λόγο αυτό, σημειώστε στην κάθε κάρτα τον αριθμό της θέσης που καταχωρήθηκε και τον αύξοντα αριθμό του κωδικού στον οποίο αντιστοιχεί. Στο εικονιζόμενο παράδειγμα φαίνεται ο προγραμματισμός της κάρτας **1**, η οποία αντιστοιχεί στον κωδικό **1**.

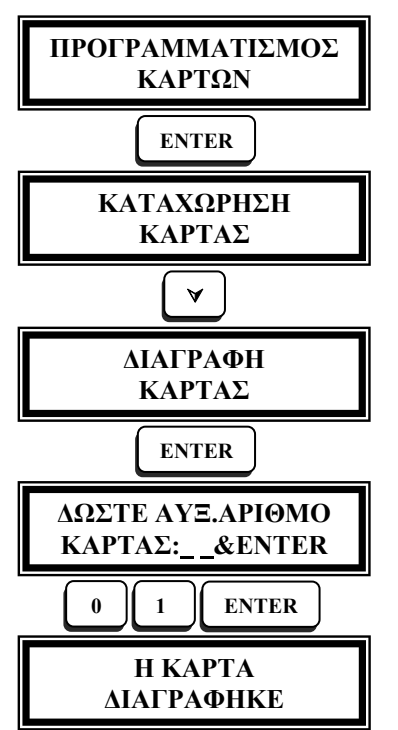

Στην περίπτωση που κάποια κάρτα έχει χαθεί ή όταν θέλετε να απαγορεύσετε στον κάτοχο μιας κάρτας να έχει τη δυνατότητα πρόσβασης στο σύστημα συναγερμού, διαγράφετε απλά την κάρτα ή τις κάρτες από τη μνήμη της μονάδας, ακολουθώντας την εικονιζόμενη διαδικασία.

#### **1. Διαγραφή συγκεκριμένης κάρτας:**

Πηγαίνετε στην οθόνη **[ΔΩΣΤΕ ΑΥΞ. ΑΡΙΘΜΟ ΚΑΡΤΑΣ: &ENTER]**. Πληκτρολογήστε τον αύξοντα αριθμό της θέσης στην οποία είναι καταχωρημένη η κάρτα (01-97) και **[ENTER]**. Θα ηχήσει ο βομβητής και θα εμφανισθεί το μήνυμα που επιβεβαιώνει τη διαγραφή της κάρτας από την μνήμη.

#### **2. Μαζική διαγραφή των καρτών ενός τμήματος**:

**ΔΙΑΓΡΑΦΗΚΕ** Για να διαγράψετε ταυτόχρονα όλες τις κάρτες ενός συγκεκριμένου τμήματος,

μπείτε στη διαδικασία του προγραμματισμού με τον **κύριο κωδικό του τμήματος** και πληκτρολογήστε **[0] [0]** & **[ENTER]**. Μετά από λίγο θα εμφανισθεί το μήνυμα που επιβεβαιώνει την διαγραφή όλων των καρτών του τμήματος.

# **3. Μαζική διαγραφή όλων των καρτών**:

Για να διαγράψετε ταυτόχρονα όλες τις κάρτες που είναι καταχωρημένες και στα δύο τμήματα της μονάδας, μπείτε στη διαδικασία του προγραμματισμού με τον **κύριο κωδικό της μονάδας** και πληκτρολογήστε **[0] [0]** & **[ENTER]**. Μετά από λίγο θα εμφανισθεί το μήνυμα που επιβεβαιώνει την διαγραφή όλων των καρτών που είναι καταχωρημένες στη μνήμη της μονάδας.

#### **ΠΡΟΓΡΑΜΜΑΤΙΣΜΟΣ ΤΟΥ ΤΗΛΕΦΩΝΟΥ "FOLLOW ME"**

Ο χρήστης της μονάδας μπορεί να προγραμματίσει, να μεταβάλλει ή να διαγράψει το πρώτο τηλέφωνο του πρώτου καναλιού του τηλεφωνητή (**FOLLOW ME)**. **Ο προγραμματισμός αυτός μπορεί να γίνει μόνον από τον κύριο κωδικό** και διαδικασία αυτή περιγράφεται παρακάτω.

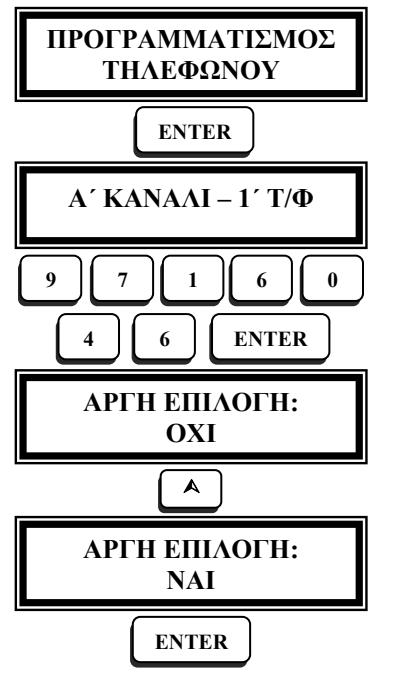

**Προγραμματισμός**: Στη δεύτερη γραμμή της οθόνης πληκτρολογείστε το τηλέφωνο που θέλετε και δώστε **[ΕΝΤΕR]**. Στη συνέχεια, αφού επιλέξετε τον τρόπο επιλογής, καταχωρείστε το τηλέφωνο στη μνήμη με **[ENTER]**.

**Αλλαγή**: Στην οθόνη εμφανίζεται το τηλέφωνο που είναι ήδη προγραμματισμένο. Μπορείτε να διαγράψετε το υπάρχον τηλέφωνο με **[CLEAR]** ή να πληκτρολογήσετε το νέο τηλέφωνο πάνω στο παλαιό και να δώσετε **[ΕΝΤΕR]**. Στη συνέχεια, αφού επιλέξετε τον τρόπο επιλογής, καταχωρείστε το τηλέφωνο στη μνήμη με **[ENTER]**.

**Διαγραφή**: Αν θέλετε να διαγράψετε το τηλέφωνο που υπάρχει στη μνήμη της μονάδας, πληκτρολογήστε **[CLEAR] & [ENTER]**.

**ΣΗΜΕΙΩΣΗ**: Την αργή επιλογή την χρησιμοποιούμε μόνο σε περιοχές που η επιλογή των τηλεφώνων είναι δύσκολη και πρέπει να γίνεται σε αργό ρυθμό.

#### **ΠΡΟΓΡΑΜΜΑΤΙΣΜΟΣ ΤΗΛΕΦΩΝΟΥ ΓΙΑ ΕΠΙΛΟΓΗ ΜΕΣΩ ΤΗΛΕΦΩΝΙΚΟΥ ΚΕΝΤΡΟΥ**

Στην περίπτωση που η επιλογή των τηλεφώνων γίνεται από εσωτερική γραμμή τηλεφωνικού κέντρου, πρέπει να προγραμματίσετε πρώτα τον αριθμό που χρειάζεται να επιλέξει η μονάδα για να πάρει εξωτερική γραμμή, στη συνέχεια να πιέσετε το πλήκτρο **[HOME]** και μετά να προγραμματίσετε τον αριθμό του τηλεφώνου. Η διαδικασία προγραμματισμού είναι η ίδια με αυτή που περιγράψαμε παραπάνω.

#### **ΠΡΟΣΟΧΗ!**

Σε περίπτωση που έχει βλάβη η τηλεφωνική γραμμή, ο βομβητής θα ηχεί συνεχώς. Για να τον σταματήσετε πιέστε οποιοδήποτε πλήκτρο.

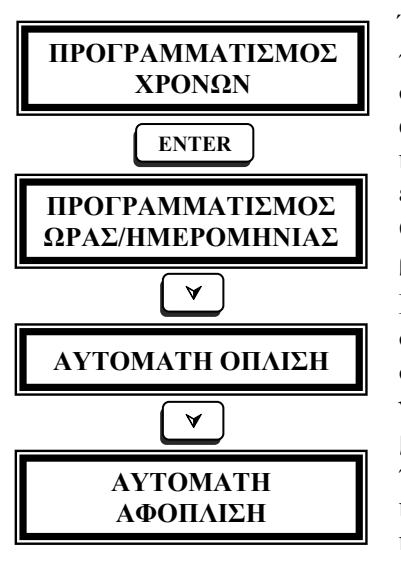

# **ΠΡΟΓΡΑΜΜΑΤΙΣΜΟΣ ΧΡΟΝΩΝ**

Έχετε τη δυνατότητα να προγραμματίσετε την ώρα και την ημερομηνία, στο ενσωματωμένο ρολόι της μονάδας, την ώρα αυτόματης όπλισης και αφόπλισης κάθε τμήματος, καθώς και τις ημέρες της εβδομάδας που θα λειτουργεί η αυτόματη αφόπλιση, οι οποίες είναι, επίσης, διαφορετικές για το κάθε τμήμα.

<sup>À</sup> Η διαδικασία που πρέπει να ακολουθήσετε για να κάνετε τους προγραμματισμούς αυτούς εικονίζεται αριστερά. Για να μπείτε σε κάποιον από τους προγραμματισμούς αυτούς, δώστε **[ENTER]**, όταν βρίσκεστε στην αντίστοιχη οθόνη, και ακολουθείστε τις οδηγίες της συγκεκριμένης λειτουργίας, που περιγράφονται αναλυτικά στα επόμενα κεφάλαια.

#### **ΠΡΟΓΡΑΜΜΑΤΙΣΜΟΣ ΩΡΑΣ ΚΑΙ ΗΜΕΡΟΜΗΝΙΑΣ**

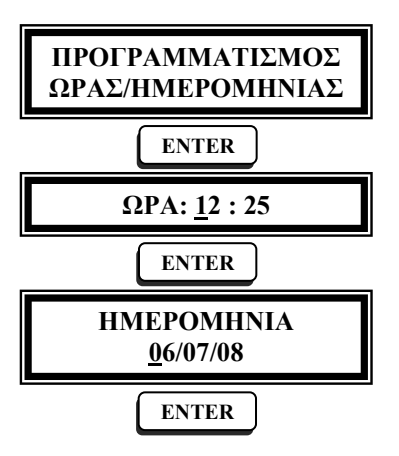

Για να προγραμματίσετε την ώρα και την ημερομηνία, στο ενσωματωμένο ρολόι της μονάδας, ακολουθήστε την εικονιζόμενη διαδικασία.

Με **[ENTER]** μπαίνετε στον προγραμματισμό της ώρας. Πληκτρολογήστε την ώρα και τα λεπτά (σε 24 ωρη βάση) και δώστε **[ENTER]**.

Στην οθόνη που θα εμφανισθεί μετά το **[ENTER]**, πληκτρολογήστε την τρέχουσα ημερομηνία και ολοκληρώστε τον προγραμματισμό αυτό με **[ENTER]**.

#### **ΠΡΟΓΡΑΜΜΑΤΙΣΜΟΣ ΤΗΣ ΩΡΑΣ ΑΥΤΟΜΑΤΗΣ ΟΠΛΙΣΗΣ**

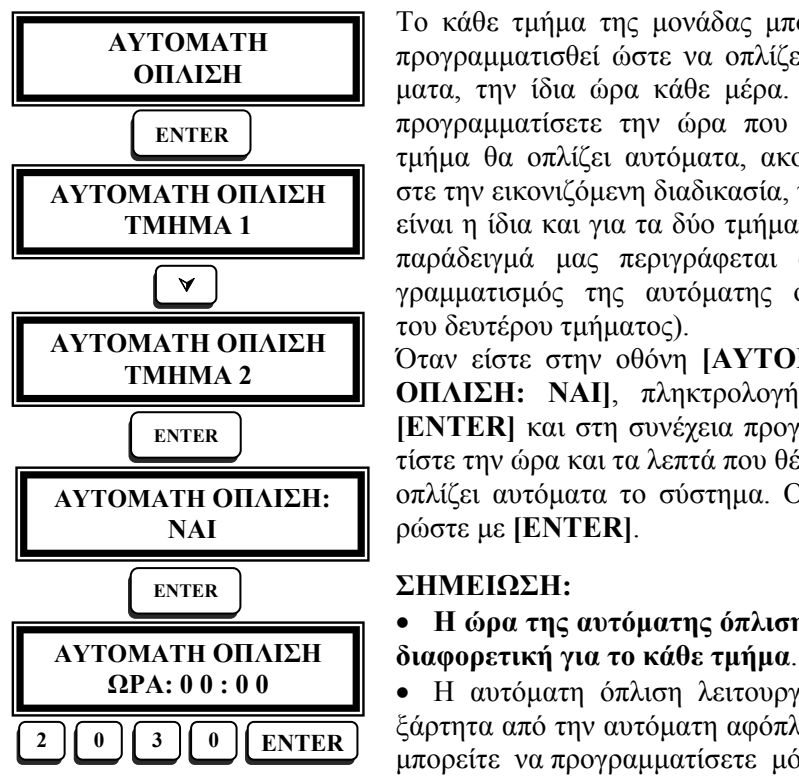

Το κάθε τμήμα της μονάδας μπορεί να προγραμματισθεί ώστε να οπλίζει αυτόματα, την ίδια ώρα κάθε μέρα. Για να προγραμματίσετε την ώρα που κάποιο τμήμα θα οπλίζει αυτόματα, ακολουθήστε την εικονιζόμενη διαδικασία, η οποία είναι η ίδια και για τα δύο τμήματα (στο παράδειγμά μας περιγράφεται ο προγραμματισμός της αυτόματης όπλισης του δευτέρου τμήματος).

**ΑΥΤΟΜΑΤΗ ΟΠΛΙΣΗ** Όταν είστε στην οθόνη **[ΑΥΤΟΜΑΤΗ ΟΠΛΙΣΗ: ΝΑΙ]**, πληκτρολογήστε το **[ENTER]** και στη συνέχεια προγραμματίστε την ώρα και τα λεπτά που θέλετε να οπλίζει αυτόματα το σύστημα. Ολοκληρώστε με **[ENTER]**.

• **Η ώρα της αυτόματης όπλισης είναι**

**ΩΡΑ: 0 0 : 0 0** • Η αυτόματη όπλιση λειτουργεί ανεξάρτητα από την αυτόματη αφόπλιση και μπορείτε να προγραμματίσετε μόνο την

αυτόματη όπλιση ή μόνο την αυτόματη αφόπλιση.

• **Όταν η μονάδα οπλίζει αυτόματα, θα στείλει στον κεντρικό σταθμό, μαζί με τον κωδικό αυτόματης όπλισης, και τον κωδικό του τμήματος που οπλίζει**.

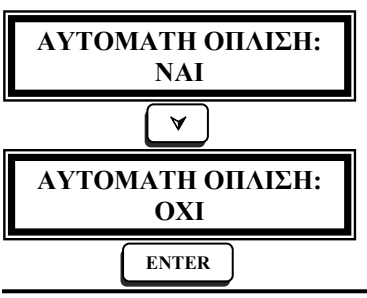

#### **ΑΚΥΡΩΣΗ ΤΗΣ ΑΥΤΟΜΑΤΗΣ ΟΠΛΙΣΗΣ**

Για να ακυρώσετε την αυτόματη όπλιση ακολουθήστε την εικονιζόμενη διαδικασία και την ώρα που είστε στην οθόνη **[ΑΥΤΟΜΑΤΗ ΟΠΛΙΣΗ: ΝΑΙ]**, πιέστε το βέλος για να μεταβείτε στην επόμενη οθόνη **[ΑΥΤΟΜΑΤΗ ΟΠΛΙΣΗ: ΟΧΙ]**. Στη συνέχεια πληκτρολογήστε το **[ENTER]** και ακυρώστε την αυτόματη όπλιση.

#### **ΠΡΟΓΡΑΜΜΑΤΙΣΜΟΣ ΤΗΣ ΩΡΑΣ ΑΥΤΟΜΑΤΗΣ ΑΦΟΠΛΙΣΗΣ**

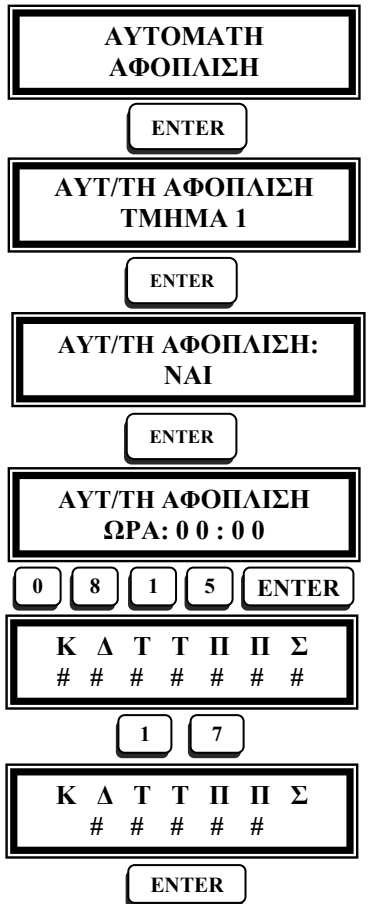

Όπως και στην αυτόματη όπλιση, έτσι και στην αυτόματη αφόπλιση, το κάθε τμήμα της μονάδας μπορεί να προγραμματισθεί ώστε να αφοπλίζει αυτόματα, την ίδια ώρα κάθε μέρα. Για να προγραμματίσετε την ώρα που κάποιο τμήμα θα αφοπλίζει αυτόματα, ακολουθήστε την εικονιζόμενη διαδικασία, η οποία είναι η ίδια και για τα δύο τμήματα (στο παράδειγμά μας περιγράφεται ο προγραμματισμός της αυτόματης αφόπλισης του πρώτου τμήματος).

Όταν είστε στην οθόνη **[ΑΥΤΟΜΑΤΗ ΑΦΟΠΛΙΣΗ: ΝΑΙ]**, πληκτρολογήστε το **[ENTER]** και, στη συνέχεια, προγραμματίστε την ώρα και τα λεπτά που θέλετε να αφοπλίζει αυτόματα το σύστημα. Ολοκληρώστε τον προγραμματισμό αυτό με **[ENTER]**. Στην επόμενη οθόνη που θα εμφανισθεί, προγραμματίστε τις ημέρες της εβδομάδας θα λειτουργεί η αυτόματη αφόπλιση.

#### **ΕΒΔΟΜΑΔΙΑΙΟΣ ΠΡΟΓΡΑΜΜΑΤΙΣΜΟΣ ΤΗΣ ΑΥΤΟΜΑΤΗΣ ΑΦΟΠΛΙΣΗΣ**

Η αυτόματη όπλιση λειτουργεί όλες τις ημέρες της εβδομάδας, σε αντίθεση με την αυτόματη αφόπλιση, όπου έχετε τη δυνατότητα να επιλέξετε ποιες ημέρες της εβδομάδας θα λειτουργεί. Έτσι, σε κάποιο χώρο που λειτουργεί π.χ. από την Δευτέρα μέχρι την Παρασκευή, μπορείτε να προγραμματίσετε τη μονάδα, ώστε το Σάββατο και την Κυριακή να μην αφοπλίζει αυτόματα αλλά να παραμένει σε λειτουργία.

Στην οθόνη που επιλέγουμε τις ημέρες αυτόματης αφόπλισης, στην πρώτη σειρά εμφανίζονται οι ημέρες και στη δεύτερη το σύμβολο **#**, κάτω από τις ημέρες που το σύστημα θα αφοπλίζει αυτόματα. Η επιλογή των ημερών που αφοπλίζει αυτόματα ο συναγερμός γίνεται με τα πλήκτρα **1-7**. Για την **Κυριακή** αντιστοιχεί το πλήκτρο **1**, για τη **Δευτέρα** το **2**, για την **Τρίτη** το **3** κ.ο.κ. Κάθε φορά που πιέζετε κάποιο από τα πλήκτρα αυτά, ανάβει ή σβήνει και το σύμβολο **#** κάτω από την αντίστοιχη ημέρα. Αφού επιλέξετε τις ημέρες της αυτόματης αφόπλισης, δώστε **[ENTER]** για να καταχωρηθούν οι αλλαγές στη μνήμη του πίνακα.

# **ΑΚΥΡΩΣΗ ΤΗΣ ΑΥΤΟΜΑΤΗΣ ΟΠΛΙΣΗΣ**

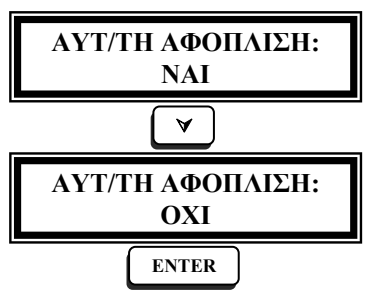

Για να ακυρώσετε την αυτόματη αφόπλιση ακολουθήστε την εικονιζόμενη διαδικασία και, την ώρα που είστε στην οθόνη **[ΑΥΤΟΜΑΤΗ ΑΦΟΠΛΙΣΗ: ΝΑΙ]**, πιέστε το βέλος, για να μεταβείτε στην επόμενη οθόνη **[ΑΥΤΟΜΑΤΗ ΑΦΟΠΛΙΣΗ: ΟΧΙ]**. Στη συνέχεια, για να ακυρώστε την αυτόματη αφόπλιση, πληκτρολογήστε το **[ENTER]**.

**ΠΡΟΣΟΧΗ! Ο προγραμματισμός της ώρας, της ημερομηνίας και οι προγραμματισμοί που αφορούν την αυτόματη όπλιση και αφόπλιση**, **γίνονται μόνον από τον κύριο κωδικό του τμήματος**.

# **ΠΡΟΓΡΑΜΜΑΤΙΣΜΟΣ ΤΟΥ ΘΕΡΜΟΣΤΑΤΗ**

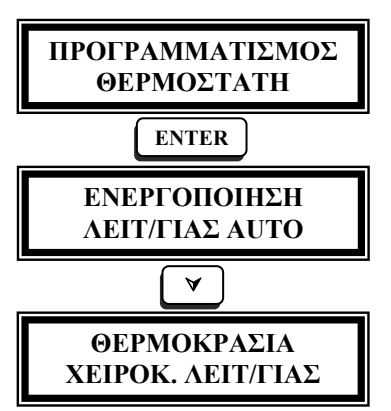

Όλα τα LCD πληκτρολόγια της μονάδας έχουν ενσωματωμένο θερμοστάτη χώρου, με δυνατότητα χειροκίνητης και αυτόματης λειτουργίας. Στην αυτόματη λειτουργία έχετε τη δυνατότητα να προγραμματίσετε τη θερμοκρασία για πέντε διαφορετικές ημερήσιες περιόδους λειτουργίας. Επίσης, προγραμματιζόμενη είναι και η θερμοκρασία της χειροκίνητης λειτουργίας του θερμοστάτη.

**ΧΕΙΡΟΚ. ΛΕΙΤ/ΓΙΑΣ** Ο θερμοστάτης μπορεί να χρησιμοποιηθεί για τον έλεγχο της λειτουργίας του

καλοριφέρ ή του κλιματιστικού σας. Για τον τρόπο με τον οποίο μπορείτε να αξιοποιήσετε αυτή τη δυνατότητα, ζητείστε να ενημερωθείτε από τον τεχνικό σας. Στις ενότητες που ακολουθούν αναλύονται οι προγραμματισμοί του θερμοστάτη.

#### **ΕΝΕΡΓΟΠΟΙΗΣΗ ΤΗΣ ΑΥΤΟΜΑΤΗΣ ΛΕΙΤΟΥΡΓΙΑΣ ΤΟΥ ΘΕΡΜΟΣΤΑΤΗ**

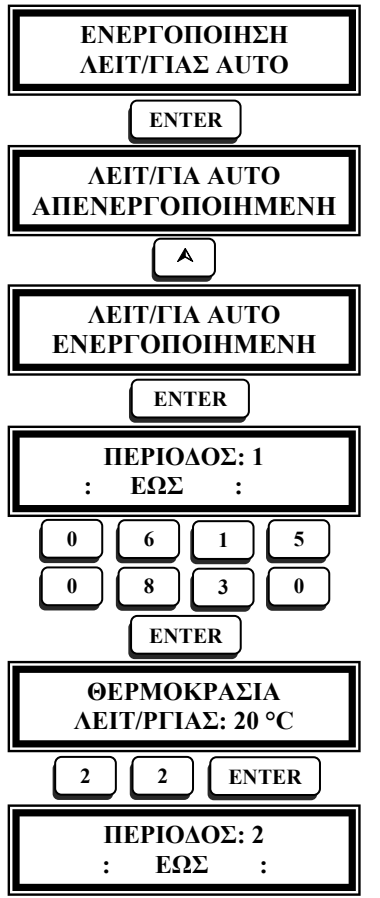

Με τη διαδικασία αυτή ενεργοποιείται ή απενεργοποιείται η αυτόματη λειτουργία του θερμοστάτη του πληκτρολογίου, η οποία, όμως, θα ακολουθεί τις προγραμματισμένες περιόδους λειτουργίας που περιγράφονται στην επόμενη ενότητα.

**ΙΕΝΕΡΓΟΠΟΙΗΜΕΝΗ** Για να ενεργοποιήσετε, λοιπόν, την αυτόματη λειτουργία του θερμοστάτη, χρησιμοποιήστε το βέλος **[**¿**]**, για να επιλέξετε **[ΛΕΙΤ/ΓΙΑ AUTO ΕΝΕΡΓΟΠΟΙΗ-ΜΕΝΗ]** και, στη συνέχεια, καταχωρήστε την επιλογή στη μνήμη της μονάδας με **[ENTER]**.

#### **: ΕΩΣ : ΠΕΡΙΟΔΟΙ ΛΕΙΤΟΥΡΓΙΑΣ**

Ο θερμοστάτης έχει πέντε προγραμματιζόμενες χρονικές περιόδους αυτόματης λειτουργίας. Σε κάθε μία από τις περιόδους αυτές, προγραμματίζουμε την ώρα έναρξης και λήξης της λειτουργίας του θερμοστάτη, καθώς και τη θερμοκρασία λειτουργίας.

Για να κάνετε τους προγραμματισμούς αυτούς, ακολουθείστε την εικονιζόμενη διαδικασία, στην οποία εικονίζεται ο προγραμματισμός της πρώτης περιόδου,

με ώρα έναρξης της λειτουργίας στις **6.15´**, λήξη στις **08.30´**και θερμοκρασία λειτουργίας τους **22° C**. Με τον ίδιο τρόπο προγραμματίζονται και οι υπόλοιπες περίοδοι λειτουργίας.

# **ΠΡΟΣΟΧΗ!**

- Για να καταχωρηθούν στη μνήμη οι προγραμματισμοί **θα πρέπει να προγραμματίσετε τουλάχιστον μία περίοδο λειτουργίας.**
- Για να διαγράψετε μία προγραμματισμένη περίοδο λειτουργίας, πληκτρολογήστε **[CLEAR] & [ENTER]**.

#### **ΘΕΡΜΟΚΡΑΣΙΑ ΧΕΙΡΟΚΙΝΗΤΗΣ ΛΕΙΤΟΥΡΓΙΑΣ**

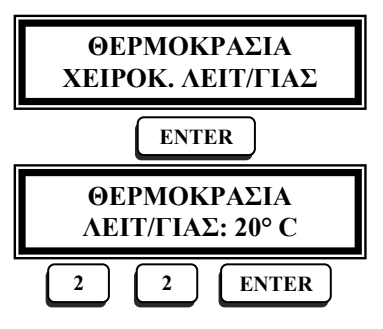

Με τον προγραμματισμό αυτό ορίζουμε τη θερμοκρασία λειτουργίας του θερμοστάτη, όταν αυτός ενεργοποιείται ή απενεργοποιείται χειροκίνητα.

Για να προγραμματίσετε τη θερμοκρασία του θερμοστάτη, στη χειροκίνητη λειτουργία, ακολουθείστε την εικονιζόμενη διαδικασία και με **[ENTER]** καταχωρήστε την επιλογή στη μνήμη της μονάδας.

#### **ΣΗΜΕΙΩΣΗ**:

- Όλοι οι προγραμματισμοί που περιγράψαμε, αφορούν το θερμοστάτη του πληκτρολογίου στο οποίο γίνεται ο προγραμματισμός και όχι τους θερμοστάτες των άλλων πληκτρολογίων της εγκατάστασης.
- Αν θέλετε να λειτουργεί ο θερμοστάτης και των άλλων πληκτρολογίων, θα πρέπει να κάνετε τους αντίστοιχους προγραμματισμούς, στο κάθε πληκτρολόγιο χωριστά.

#### **ΕΠΙΛΟΓΗ ΟΠΛΙΣΗΣ-ΑΦΟΠΛΙΣΗΣ ΜΕΣΩ D.L.**

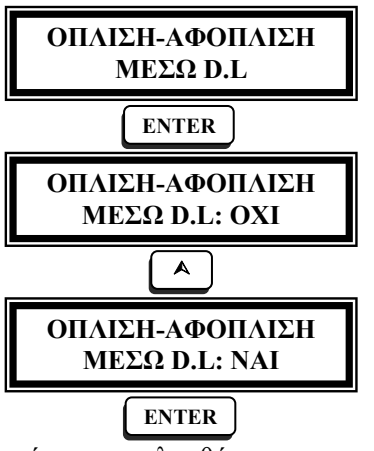

Μία επιπλέον δυνατότητα που σας προσφέρει η μονάδα, είναι ο προγραμματισμός που περιγράφουμε στην παρούσα ενότητα και που επιτρέπει, μόνο σε εσάς, να ορίσετε αν η μονάδα θα έχει τη δυνατότητα να οπλίζει ή να αφοπλίζει με τη διαδικασία Downloading.

Ο προγραμματισμός αυτός γίνεται από το χρήστη, μόνο από το πληκτρολόγιο της μονάδας, και **δεν μπορεί να γίνει με τη διαδικασία Downloading**.

Από το εργοστάσιο η δυνατότητα αυτή είναι ενεργοποιημένη και για να την ακυ- **ENTER** 

ρώσετε ακολουθήστε την εικονιζόμενη διαδικασία. Με το βέλος **[**¿**]** επιλέξτε **[ΝΑΙ]** ή **[ΟΧΙ]** και με **[ENTER]** καταχωρήστε την επιλογή στη μνήμη της μονάδας.

#### **ΛΗΞΗ ΠΡΟΓΡΑΜΜΑΤΙΣΜΟΥ**

Όταν ολοκληρώσετε τον προγραμματισμό της μονάδας, πληκτρολογήστε διαδοχικά **[ESC]**, μέχρι να επανέλθετε στην αρχική οθόνη. Επίσης, δύο λεπτά μετά τον τελευταίο χειρισμό, η μονάδα επανέρχεται αυτόματα σε κανονική λειτουργία.

#### **ΛΕΙΤΟΥΡΓΙΑ ΤΟΥ ΣΥΣΤΗΜΑΤΟΣ**

Το σύστημα συναγερμού μπορεί να οπλίσει και να λειτουργήσει με δύο τρόπους:

- 1. Οπλίζετε το σύστημα και αποχωρείτε από τον προστατευόμενο χώρο. Στην περίπτωση αυτή έχουμε **πλήρη όπλιση**.
- 2. Οπλίζετε το σύστημα και παραμένετε μέσα στον προστατευόμενο χώρο. Στην περίπτωση αυτή έχουμε **περιμετρική όπλιση**.

Η όπλιση και η αφόπλιση του συστήματος γίνεται μέσω του πληκτρολογίου της μονάδας, με την εισαγωγή οποιουδήποτε σωστού κωδικού. Επίσης, για την όπλιση και αφόπλιση του συστήματος, μπορείτε να χρησιμοποιήσετε την κάρτα προσέγγισης, αν το σύστημά σας χρησιμοποιεί το ανάλογο πληκτρολόγιο.

**Κάθε φορά**, **πριν οπλίσετε το σύστημα ασφαλείας**, **πρέπει να κλείσετε καλά όλες τις πόρτες και τα παράθυρα που είναι προστατευμένα**. Από την στιγμή που όλες οι ζώνες είναι κλειστές, το LED "**READY**" είναι αναμμένο και στην οθόνη εμφανίζεται σταθερά η ένδειξη **[SIGMA SECURITY]** ή όποια άλλη επωνυμία έχει προγραμματισθεί, ενώ όταν υπάρχουν ζώνες ανοικτές, εμφανίζεται η ένδειξη **[ΑΝΟΙΚΤΕΣ ΖΩΝΕΣ]**. Για να δείτε ποιες ζώνες είναι ανοικτές, πιέστε το πλήκτρο **[**¿**]**. Στην οθόνη του πληκτρολογίου θα εμφανισθούν μία-μία οι ζώνες που είναι ανοικτές. Για να βγείτε από τον έλεγχο των ζωνών και να επνέλθετε στην αρχική οθόνη πιέστε το πλήκτρο **[ESC]**.

Επίσης, πριν οπλίσετε την μονάδα, εάν το LED **"TROUBLE"** είναι αναμμένο, πρέπει να ελέγξετε αν υπάρχει κάποιο άλλο πρόβλημα, όπως βλάβη της τηλεφωνικής γραμμής, διακοπή της τάσης (όταν το κίτρινο LED είναι σβηστό) ή χαμηλή τάση του συσσωρευτή (όταν το κίτρινο LED αναβοσβήνει). Για να διαπιστώσετε το είδος του προβλήματος, πηγαίνετε στον **[ΕΛΕΓΧΟ ΣΥΜΒΑΝΤΩΝ]**, ακολουθώντας τη διαδικασία που περιγράφεται στην αντίστοιχη ενότητα.

#### **ΣΗΜΕΙΩΣΗ**:

- Το LED **"TROUBLE"** σβήνει αυτόματα με την όπλιση της μονάδας.
- Εάν υπάρχει κάποιο πρόβλημα φροντίστε να το αποκαταστήσετε πριν οπλίσετε το σύστημα. Εάν αυτό δεν είναι δυνατόν, επικοινωνήστε με τον τεχνικό που έκανε την εγκατάσταση.

# **ΠΛΗΡΗΣ ΟΠΛΙΣΗ ΤΟΥ ΣΥΣΤΗΜΑΤΟΣ**

Ο τρόπος όπλισης που περιγράφεται στη συνέχεια χρησιμοποιείται όταν φεύγετε από τον προστατευόμενο χώρο και θέλετε να έχετε πλήρη κάλυψη.

Εφόσον όλες οι ζώνες είναι κλειστές, το LED "**READY**" θα είναι αναμμένο. Πληκτρολογήστε το σωστό **[ΚΩΔΙΚΟ] & [ENTER]**. Αμέσως το LED "**ARM**" αλλάζει κατάσταση (ανάβει ή σβήνει, ανάλογα με τον προγραμματισμό που έχει γίνει) και στην οθόνη εμφανίζεται η ένδειξη **[ΟΠΛΙΖΕΙ ΣΕ ΧΧ ΔΕΥΤΕΡΟΛΕΠΤΑ]**. Αν τη στιγμή της όπλισης υπάρχει κάποιο πρόβλημα, όπως π.χ. διακοπή ρεύματος, θα ηχήσει πρώτα ο βομβητής του πληκτρολογίου, στην οθόνη θα εμφανισθεί η ένδειξη **[ΠΡΟΣΟΧΗ! ΠΡΟΒΛΗΜΑ]**, αμέσως μετά η ένδειξη **[ΔΙΑΚΟΠΗ ΡΕΥΜΑΤΟΣ]** και μετά θα αρχίσει η μέτρηση του χρόνου εξόδου.

Για όλη τη διάρκεια του χρόνου εξόδου ηχεί ο βομβητής, ενώ στην οθόνη μετρά ο χρόνος που έχετε στη διάθεσή σας, μέχρι να εγκαταλείψετε το χώρο. **Δέκα δευτερόλεπτα πριν τη λήξη του χρόνου εξόδου, ο ήχος του βομβητή γίνεται πιο γρήγορος**, για να σας υπενθυμίσει να επισπεύσετε την έξοδό σας. Εγκαταλείψτε το χώρο, πριν την παρέλευση αυτού του χρόνου, και κλείστε την πόρτα. Με τη λήξη του χρόνου εξόδυο, στην οθόνη θα εμφανισθεί η ένδειξη **[ΣΥΣΤΗΜΑ ΟΠΛΙΣΜΕΝΟ]**.

Αν καθυστερήσετε την έξοδό σας και θέλετε να παρατείνετε το χρόνο εξόδου, **δεν χρειάζεται να αφοπλίσετε το σύστημα**, απλώς πιέστε το πλήκτρο **[BYPASS]**, για να αρχίσει να μετρά ο χρόνος εξόδου και πάλι από την αρχή. **Τη διαδικασία αυτή μπορείτε να τη χρησιμοποιήσετε μέχρι τρεις φορές**.

# **ΠΡΟΣΟΧΗ**!

**Η όπλιση μπορεί να γίνει μόνον όταν είστε στην αρχική οθόνη**, στην οποία εμφανίζεται η επωνυμία της εταιρείας.

# **ΓΡΗΓΟΡΗ ΟΠΛΙΣΗ ΤΟΥ ΣΥΣΤΗΜΑΤΟΣ**

Για να κάνετε γρήγορη όπλιση του συστήματος, πληκτρολογήστε το μονοψήφιο κωδικό γρήγορης όπλισης και το **[ENTER]**. Στην περίπτωση αυτή, οπλίζει το τμήμα στο οποίο ανήκει το πληκτρολόγιο από το οποίο έγινε η όπλιση.

# **ΟΠΛΙΣΗ ΜΕ ΖΩΝΕΣ ΕΚΤΟΣ ΛΕΙΤΟΥΡΓΙΑΣ**

Αν θέλετε να οπλίσετε την μονάδα βγάζοντας προσωρινά κάποιες ζώνες εκτός λειτουργίας, ακολουθείστε τη διαδικασία που περιγράφεται παρακάτω:

Πληκτρολογήστε τον **[ΚΩΔΙΚΟ] & [BYPASS]**. Στην οθόνη θα εμφανισθεί η ένδειξη: **[ΖΩΝΕΣ ΒΥPASS]**. Πληκτρολογήστε τους αριθμούς των ζωνών που θέλετε να απομονώσετε. Οι ζώνες που θα επιλέξετε να απομονώσετε εμφανίζονται στη δεύτερη σειρά της οθόνης. Αν κάνατε λάθος στην επιλογή κάποιας ζώνης, πιέστε το **[ESC]** και επαναλάβατε τη διαδικασία από την αρχή. Ολοκληρώστε την όπλιση με **[ENTER]**.

# **Παράδειγμα: [ΚΩΔΙΚΟΣ] [BYPASS] [01] [03] [05] & [ENTER]**.

Το σύστημα θα οπλίσει ακολουθώντας τη διαδικασία όπλισης που περιγράψαμε στην "ολική όπλιση του συστήματος". Το LED "**ΒΥPASS**" θα αρχίσει να αναβοσβήνει, στην οθόνη θα εμφανισθεί το μήνυμα **[ΠΡΟ-ΣΟΧΗ ΥΠΑΡΧΟΥΝ ΖΩΝΕΣ BYPASS]** και, μόλις τελειώσει ο χρόνος εξόδου, θα εμφανισθεί η ένδειξη **[ΟΠΛΙΣΗ ΜΕ ΖΩΝΕΣ BYPASS]**.

# **ΠΑΡΑΤΗΡΗΣΕΙΣ:**

- Όπλιση με ζώνες BYPASS μπορούν να κάνουν μόνον οι χρήστες εκείνοι των οποίων οι κωδικοί έχουν αυτή τη δυνατότητα. Αν χρησιμοποιήσετε κωδικό ο οποίος δεν έχει αυτή τη δυνατότητα, το σύστημα δεν θα οπλίσει, ο βομβητής θα ηχήσει προειδοποιητικά, με τον παρατεταμένο ήχο της λανθασμένης επιλογής, στην οθόνη θα εμφανισθεί το μήνυμα **[ΚΩΔΙΚΟΣ ΜΗ ΑΠΟΔΕΚΤΟΣ]**, και θα πρέπει να επαναλάβετε τη διαδικασία από την αρχή, χρησιμοποιώντας το σωστό κωδικό.
- Αν κάποια από τις ζώνες που πληκτρολογήσατε δεν ανήκει στο τμήμα που οπλίζετε, στην οθόνη θα εμφανισθεί το μήνυμα **[ΜΗ ΑΠΟΔΕΚΤΗ ΖΩΝΗ]**, το σύστημα δεν θα οπλίσει, και θα πρέπει να επαναλάβετε τη διαδικασία από την αρχή, χωρίς να κάνετε BYPASS τη συγκεκριμένη ζώνη.
- Αν κάποιες ζώνες είναι ανοιχτές και προχωρήσετε στη διαδικασία όπλισης χωρίς να τις κάνετε BYPASS, η μονάδα, ανάλογα με τον προγραμματισμό που έχει κάνει ο τεχνικός, έχει τέσσερις επιλογές:
	- **1.** Nα μην οπλίσει καθόλου.
	- **2.** Nα οπλίσει και στη λήξη του χρόνου εξόδου να βγάλει αυτόματα εκτός λειτουργίας τις ανοικτές ζώνες. Στην περίπτωση αυτή **η σειρήνα του συστήματος θα ηχήσει τρεις φορές**.
	- **3.** Nα οπλίσει και στη λήξη του χρόνου εξόδου να βγάλει αυτόματα εκτός λειτουργίας τις ανοικτές ζώνες, χωρίς να δώσει κάποια ηχητική ένδειξη.
	- **4.** Nα οπλίσει και στη λήξη του χρόνου εξόδου να βγάλει αυτόματα εκτός λειτουργίας τις ανοικτές ζώνες, χωρίς να δώσει κάποια ηχητική ένδειξη. Στην περίπτωση αυτή, όμως, οι ζώνες που θα βγουν εκτός λειτουργίας, θα επανέλθουν αυτόματα σε κατάσταση λειτουργίας και θα ενταχθούν στο σύστημα, αμέσως μόλις ισορροπήσουν (FORCED ARM).
- Για να γίνουν BYPASS ζώνες που είναι κοινές και στα δύο τμήματα, θα πρέπει να γίνουν BYPASS σε κάθε ένα από τα τμήματα χωριστά.
- Οι ζώνες που θα γίνουν **BYPASS**, **θα επανέλθουν αυτόματα σε κατάσταση κανονικής λειτουργίας, μόλις αφοπλισθεί το σύστημα**.

# **ΠΡΟΣΟΧΗ!**

**Πρέπει να είστε πολύ προσεκτικοί όταν κάνετε κάποιες ζώνες BYPASS, γιατί οι ζώνες αυτές δεν θα δώσουν συναγερμό όταν ενεργοποιηθούν.**

# **ΟΠΛΙΣΗ ΜΕ ΟΜΑΔΙΚΗ ΑΠΟΜΟΝΩΣΗ ΖΩΝΩΝ**

Στην όπλιση του συστήματος με τον τρόπο που θα περιγράψουμε στην ενότητα αυτή, μπορείτε να κάνετε απομόνωση μιας ομάδας ζωνών, οι οποίες έχουν ορισθεί από τον τεχνικό να ανήκουν στη συγκεκριμένη ομάδα (Group Bypass), χωρίς να χρειάζεται να πληκτρολογείτε μία-μία τις ζώνες.

Για να κάνετε ομαδική απομόνωση ζωνών, πληκτρολογήστε τον **[ΚΩΔΙΚΟ] [BYPASS] & [ENTER]**. Το σύστημα θα οπλίσει ακολουθώντας τη διαδικασία που περιγράψαμε στην ενότητα **"όπλιση με ζώνες εκτός λειτουργίας"** και θα βγάλει εκτός λειτουργίας τις ζώνες που ανήκουν στην ομάδα.

#### **ΠΡΟΣΩΡΙΝΗ ΑΠΟΜΟΝΩΣΗ ΖΩΝΩΝ**

Αν θέλετε να βγάλετε κάποιες ζώνες εκτός λειτουργίας, **χωρίς να οπλίσετε την μονάδα**, πληκτρολογήστε τον **[ΚΩΔΙΚΟ] & [BYPASS]**. Στην οθόνη θα εμφανισθεί η ένδειξη: **[ΖΩΝΕΣ ΒΥPASS]**. Πληκτρολογήστε τους αριθμούς των ζωνών που θέλετε να απομονώσετε. Οι ζώνες που θα επιλέξετε να απομονώσετε εμφανίζονται στη δεύτερη σειρά της οθόνης. Αν κάνατε λάθος στην επιλογή κάποιας ζώνης, πιέστε το **[ESC]** και επαναλάβατε τη διαδικασία από την αρχή. Ολοκληρώστε τη διαδικασία πληκτρολογώντας ξανά το **[BYPASS]**. Αμέσως θα αρχίσει να αναβοσβήνει το LED "**ΒΥPASS**" και στην οθόνη θα εμφανισθεί για λίγο η ένδειξη **[ΟΙ ΖΩΝΕΣ ΕΓΙΝΑΝ BYPASS]**.

# **Παράδειγμα: [ΚΩΔΙΚΟΣ] [BYPASS] [05] [09] [12] [BYPASS]**.

Για να δείτε ποιες ζώνες έχουν γίνει Bypass, κρατήστε πατημένο για δύο δευτερόλεπτα το πλήκτρο **[BYPASS]**. Οι ζώνες που έχουν γίνει Bypass, θα εμφανισθούν για λίγα δευτερόλεπτα στην οθόνη, ενώ, αν δεν υπάρχουν ζώνες Bypass, θα εμφανισθεί το μήνυμα **[ΔΕΝ ΥΠΑΡΧΟΥΝ ΖΩΝΕΣ BYPASS]**.

Αν έχετε βγάλει κάποιες ζώνες εκτός λειτουργίας με τον τρόπο αυτό και θέλετε να οπλίσετε τη μονάδα, έχετε δύο επιλογές:

- 1. Πληκτρολογήστε **[ΚΩΔΙΚΟ] & [ENTER]**. Tο σύστημα θα οπλίσει κάνοντας Bypass τις ζώνες τις οποίες ήδη είχατε απομονώσει. Ταυτόχρονα, στην οθόνη θα εμφανισθεί το μήνυμα **[ΠΡΟΣΟΧΗ ΥΠΑΡ-ΧΟΥΝ ΖΩΝΕΣ BYPASS]**.
- 2. Αν θέλετε να οπλίσετε και ταυτόχρονα να επαναφέρετε τις ζώνες σε λειτουργία, πληκτρολογήστε: **[ΚΩΔΙΚΟ] & [BYPASS] & [ESC] & [ENTER]**

#### **ΕΠΑΝΑΦΟΡΑ ΑΠΟΜΟΝΩΜΕΝΩΝ ΖΩΝΩΝ**

Για να επαναφέρετε σε λειτουργία **τις ζώνες** που έχουν Bypass, πληκτρολογήστε **[ΚΩΔΙΚΟ] [BYPASS] & [BYPASS]**. Σαν επιβεβαίωση θα ηχήσει ο βομβητής, θα σβήσει το LED με την ένδειξη "**ΒΥPASS**" και στην οθόνη θα εμφανισθεί η ένδειξη **[ΟΛΕΣ ΟΙ ΖΩΝΕΣ ΕΙΝΑΙ ΕΝΕΡΓΕΣ]**.

Επίσης, οι ζώνες που έχουν γίνει Bypass, **επανέρχονται αυτόματα σε κατάσταση κανονικής λειτουργίας, μόλις αφοπλισθεί το σύστημα**.

#### **ΑΦΟΠΛΙΣΗ ΤΟΥ ΣΥΣΤΗΜΑΤΟΣ**

Εισέλθετε στον προστατευμένο χώρο από μία είσοδο με καθυστέρηση. Ο βομβητής θα αρχίσει να ηχεί, για να σας υπενθυμίσει να αφοπλίσετε τη μονάδα, και στην οθόνη θα μετρά ο χρόνος που έχετε στη διάθεσή σας. **Δέκα δευτερόλεπτα πριν τη λήξη του χρόνου εισόδου, ο ήχος του βομβητή θα γίνει πιο γρήγορος**, για να σας υπενθυμίσει να επισπεύσετε την αφόπλιση. Πληκτρολογήστε **[ΚΩΔΙΚΟ] & [ENTER]**. Τo πράσινο LED θα αλλάξει κατάσταση, στην οθόνη θα εμφανισθεί η ένδειξη **[ΑΦΟΠΛΙΣΘΗΚΕ ΚΑΛΩΣ ΗΛΘΑΤΕ]** και η μονάδα θα βγει εκτός λειτουργίας.

Αν δεν δώσετε το σωστό κωδικό, έχετε τη δυνατότητα να προσπαθήσετε ξανά. **Αν κάνετε τέσσερις προσπάθειες, πληκτρολογώντας λάθος κωδικό**, **το πληκτρολόγιο παύει να υπακούει για ένα λεπτό**. Ταυτόχρονα, αν η μονάδα είναι συνδεδεμένη με κεντρικό σταθμό, θα στείλει σήμα, για να δηλώσει τη λανθασμένη προσπάθεια εξουδετέρωσης.

Αν υπήρξε κάποιο συμβάν, κατά τη διάρκεια που το σύστημα συναγερμού ήταν οπλισμένο, όπως π.χ.: συναγερμός, διακοπή ρεύματος κλπ, μετά την αφόπλιση του συστήματος και την ένδειξη **[ΑΦΟΠΛΙΣΘΗΚΕ ΚΑΛΩΣ ΗΛΘΑΤΕ]**, θα ηχήσει ο βομβητής και θα εμφανισθεί το μήνυμα **[ΠΡΟΣΟΧΗ ΠΡΟΒΛΗΜΑ]** – **[ΔΕΙΤΕ ΤΑ ΣΥΜΒΑΝΤΑ]**. Πιέστε το **[ENTER]** και στην συνέχεια με το βέλος **[**À**]** μπορείτε να δείτε τα συμβάντα με την ώρα και την ημερομηνία που έγιναν.

#### **ΣΗΜΕΙΩΣΗ**:

**Η μονάδα μπορεί να προγραμματισθεί ώστε να αφοπλίζει και αυτόματα μια συγκεκριμένη ώρα κάθε μέρα.** 

#### **ΑΦΟΠΛΙΣΗ ΤΟΥ ΣΥΣΤΗΜΑΤΟΣ ΥΠΟ ΑΠΕΙΛΗ**

Αν σας απειλήσουν την ώρα που πάτε να μπείτε στον χώρο σας και σας επιβάλουν να αφοπλίσετε το συναγερμό, τότε, πληκτρολογήστε τον **[ΚΩΔΙΚΟ ΑΦΟΠΛΙΣΗΣ ΥΠΟ ΑΠΕΙΛΗ] & [ENTER]**. Η μονάδα θα αφοπλίσει και, εκτός από το σήμα της αφόπλισης, θα στείλει σιωπηρό συναγερμό στον κεντρικό σταθμό.

#### **ΠΕΡΙΜΕΤΡΙΚΗ ΟΠΛΙΣΗ**

Ο τρόπος αυτός χρησιμοποιείται όταν θέλετε να οπλίσετε το σύστημα ενεργοποιώντας μόνο την περιμετρική προστασία του χώρου και εσείς να παραμείνετε και να κινείσθε ελεύθερα μέσα σ ΄αυτόν. Στην περίπτωση αυτή, μπορείτε να οπλίσετε το σύστημα με τρεις τρόπους:

- 1. Πληκτρολογήστε **[HOME] & [ENTER]**. Στην οθόνη θα εμφανισθεί η ένδειξη **[ΠΕΡΙΜΕΤΡΙΚΗ ΟΠΛΙΣΗ]**. Όταν οπλίζετε το σύστημα με τον τρόπο αυτό, θα λειτουργεί μόνον η περιμετρική προστασία του χώρου, οι ζώνες εσωτερικής προστασίας θα βγουν αυτόματα εκτός λειτουργίας, οι ζώνες με καθυστέρηση θα λειτουργούν σαν άμεσες και **θα μηδενισθούν οι χρόνοι εισόδου και εξόδου**.
- 2. Ο τρόπος όπλισης που ακολουθεί, μπορεί να χρησιμοποιηθεί μόνον όταν έχει γίνει από τον τεχνικό ο προγραμματισμός που επιτρέπει στη μονάδα να κάνει αυτόματα περιμετρική όπλιση.

Στην περίπτωση αυτή, οπλίστε το σύστημα, πληκτρολογώντας τον **[ΚΩΔΙΚΟ] & [ENTER]**. Ο πίνακας αρχίζει να μετρά το χρόνο εξόδου. Αν μέχρι να λήξει ο χρόνος εξόδου δεν ανοίξει κάποια ζώνη με καθυστέρηση (δηλαδή η επαφή της θύρας εισόδου-εξόδου ή κάποιος ανιχνευτής κίνησης που είναι προγραμματισμένος να λειτουργεί με καθυστέρηση), η μονάδα θα κάνει αυτόματα **[ΠΕΡΙΜΕΤΡΙΚΗ ΟΠΛΙΣΗ]**, βγάζοντας **ταυτόχρονα εκτός λειτουργίας τις ζώνες εσωτερικής προστασίας**.

Στην όπλιση του συστήματος με τον τρόπο αυτό θα **ισχύει ο χρόνος εισόδου**. Έτσι, κάποιος που βρίσκεται εκτός του χώρου την ώρα που οπλίσατε το σύστημα, μπορεί να μπει κανονικά στο χώρο και να αφοπλίσει το συναγερμό με τον κωδικό του. Η μέθοδος αυτή δεν ισχύει:

- i. όταν γίνει BYPASS η ζώνη DELAY
- ii. όταν η μονάδα οπλίσει από ζώνη κλειδί, η οποία έχει προγραμματισθεί να λειτουργεί χωρίς χρόνο εισόδου.
- 3. Στην περίπτωση που θέλετε να κάνετε περιμετρική όπλιση και ταυτόχρονα να βγάλετε εκτός λειτουργίας κάποιες ζώνες, πληκτρολογήστε: **[ΚΩΔΙΚΟΣ] [BYPASS] [ΖΩΝΕΣ ΠΟΥ ΘΑ ΓΙΝΟΥΝ BYPASS] [ΗΟME] & [ENTER]**. Στην οθόνη θα εμφανισθούν οι ενδείξεις: **[ΠΕΡΙΜΕΤΡΙΚΗ ΟΠΛΙΣΗ]** – **[ΟΠΛΙΣΗ HOME – BYPASS]**.

# **ΑΛΛΑΓΗ ΤΗΣ ΚΑΤΑΣΤΑΣΗΣ ΟΠΛΙΣΜΟΥ**

Όταν έχετε οπλίσει τη μονάδα με τη διαδικασία **"HOME"** μπορείτε να ενεργοποιήσετε ή να ακυρώσετε το χρόνο εισόδου πιέζοντας για δύο δευτερόλεπτα το πλήκτρο "**HOME**".

- Όταν υπάρχει περιμετρική όπλιση με χρόνο εισόδου, οι ζώνες εισόδου θα λειτουργούν με καθυστέρηση και στην οθόνη θα υπάρχει η ένδειξη **[ΟΠΛΙΣΗ HOME – DELAY]**. Στην περίπτωση αυτή, το LED "ARM" θα αναβοσβήνει.
- Όταν υπάρχει περιμετρική όπλιση χωρίς χρόνο εισόδου, οι ζώνες θα λειτουργούν χωρίς καθυστέρηση και στην οθόνη θα υπάρχει η ένδειξη **[ΠΕΡΙΜΕΤΡΙΚΗ ΟΠΛΙΣΗ]**.

#### **ΠΡΟΣΩΡΙΝΗ ΑΚΥΡΩΣΗ ΠΕΡΙΜΕΤΡΙΚΗΣ ΟΠΛΙΣΗΣ**

Αν έχετε κάνει περιμετρική όπλιση, μπορείτε να βγείτε από το χώρο, χωρίς να αφοπλίσετε τη μονάδα, κάνοντας **προσωρινή ακύρωση της περιμετρικής όπλισης**. Αυτό μπορεί να γίνει πιέζοντας για δύο δευτερόλεπτα το πλήκτρο **[BYPASS]**. Τότε αρχίζει να μετρά ο χρόνος εξόδου και μπορείτε να αποχωρήσετε από το χώρο χωρίς να ενεργοποιηθεί ο συναγερμός. Μετά το πέρας του χρόνου εξόδου, η μονάδα θα οπλίσει ξανά και στην οθόνη θα εμφανισθεί η ένδειξη **[ΟΠΛΙΣΗ HOME – DELAY]**.

Από την στιγμή που θα βγείτε από τον χώρο, χωρίς να αφοπλίσετε το συναγερμό, αλλά χρησιμοποιώντας το πλήκτρο **[BYPASS]**, ανεξάρτητα με ποιον από τους τρεις τρόπους που αναφέραμε παραπάνω έγινε η όπλιση του συστήματος, θα ισχύει ο χρόνος εισόδου, για να μπορείτε να επανέλθετε στον χώρο και να αφοπλίσετε την μονάδα, χωρίς να δοθεί συναγερμός.

#### **ΑΦΟΠΛΙΣΗ ΣΤΗΝ ΠΕΡΙΠΤΩΣΗ ΠΕΡΙΜΕΤΡΙΚΗΣ ΟΠΛΙΣΗΣ**

Για να αφοπλίσετε το σύστημα ασφαλείας, στην περίπτωση της περιμετρικής όπλισης, όπως και στην πλήρη όπλιση, πληκτρολογήστε τον **[ΚΩΔΙΚΟ] & [ENTER]**. Σαν επιβεβαίωση της αφόπλισης του συστήματος, το LED **ARM** (πράσινο) θα αλλάξει κατάσταση και στην οθόνη θα εμφανισθεί η ένδειξη: **[ΑΦΟΠΛΙΣΘΗΚΕ ΚΑΛΩΣ ΗΛΘΑΤΕ]**.

# **ΑΥΤΟΜΑΤΗ ΟΠΛΙΣΗ ΚΑΙ ΑΦΟΠΛΙΣΗ ΤΟΥ ΣΥΣΤΗΜΑΤΟΣ**

Όταν η μονάδα είναι προγραμματισμένη να οπλίζει αυτόματα, την προγραμματισμένη ώρα αυτόματης όπλισης, και για διάστημα τεσσάρων λεπτών, αρχίζει να ηχεί ο βομβητής όλων των πληκτρολογίων, υποδηλώνοντας τον χρόνο εξόδου της αυτόματης όπλισης. Ταυτόχρονα, στην οθόνη των πληκτρολογίων, αρχίζει να μετρά ο χρόνος που έχετε στη διάθεσή σας, μέχρι να εγκαταλείψετε το χώρο. Στο διάστημα αυτό έχετε τη δυνατότητα να αποχωρήσετε από το χώρο ή να παραμείνετε μέσα σ΄ αυτόν και να ακυρώσετε ή να μεταθέσετε την αυτόματη όπλιση, με έναν από τους παρακάτω τρόπους:

- Πληκτρολογήστε τον **[ΚΩΔΙΚΟ] & [ENTER]**. Με τη διαδικασία αυτή γίνεται οριστική ακύρωση της αυτόματης όπλισης.
- Για να κάνετε προσωρινή ακύρωση της αυτόματης όπλισης, πληκτρολογήστε τον **[ΚΩΔΙΚΟ] & [ΗΟΜΕ]**. Στην οθόνη θα εμφανισθεί η ένδειξη: **[ΕΠΟΜΕΝΗ ΟΠΛΙΣΗ ΣΕ 01 ΛΕΠΤΑ]**. Πληκτρολογήστε τον αριθμό που δηλώνει μετά από πόσα λεπτά θέλετε να ενεργοποιηθεί ξανά η αυτόματη όπλιση (01-99 λεπτά) και **[ENTER]**. Μετά την παρέλευση αυτού του χρόνου, η μονάδα θα οπλίσει και πάλι αυτόματα.

#### **ΣΗΜΕΙΩΣΗ**:

- Στην αυτόματη όπλιση έχουμε ολική όπλιση του συστήματος.
- Στην περίπτωση που θα υπάρχουν ζώνες ανοιχτές στη λήξη του χρόνου εξόδου, η μονάδα θα τις βγάλει αυτόματα εκτός λειτουργίας.

# **ΑΚΥΡΩΣΗ ΤΟΥ ΣΥΝΑΓΕΡΜΟΥ**

Όταν δοθεί συναγερμός από κάποια ζώνη, στην οθόνη όλων των πληκτρολογίων, εμφανίζεται η ένδειξη **[ΣΥΝ/ΡΜΟΣ - ΖΩΝΗ ΧΧ & ΠΕΡΙΓΡΑΦΗ ΖΩΝΗΣ]**, μαζί με την υπόδειξη **[ΔΩΣΤΕ ΚΩΔΙΚΟ & ENTER]**. Πληκτρολογήστε τον **[ΚΩΔΙΚΟ] & [ENTER]**. Αμέσως θα σταματήσουν να ηχούν οι σειρήνες και η μονάδα θα αφοπλισθεί.

Αν η μονάδα λειτουργεί με τηλεφωνητή ή κωδικοποιητή, εκτός από τον τοπικό συναγερμό, ταυτόχρονα με την αφόπλιση, θα διακοπεί και η λειτουργία του τηλεφωνητή, ενώ ο κωδικοποιητής θα συνεχίσει να λειτουργεί κανονικά.

# **ΛΕΙΤΟΥΡΓΙΑ ΤΗΣ ΜΟΝΑΔΑΣ ΣΕ ΔΥΟ ΤΜΗΜΑΤΑ**

Η μονάδα μπορεί να προγραμματισθεί και λειτουργήσει σαν δύο ανεξάρτητα συστήματα. Έτσι, σε μία εταιρία η οποία έχει στο ίδιο κτήριο τα γραφεία και την αποθήκη, μπορεί να λειτουργεί χωριστά το κάθε τμήμα και να δίνει στους εργαζόμενους τη δυνατότητα πρόσβασης μόνο στο τμήμα στο οποίο εργάζονται.

Η λειτουργία του κάθε τμήματος χωριστά είναι η ίδια με αυτή που περιγράψαμε στην λειτουργία της απλής εγκατάστασης. Στη συνέχεια περιγράφονται κάποιες επιπλέον δυνατότητες που έχει η μονάδα όταν λειτουργεί σε δύο τμήματα (Partitions).

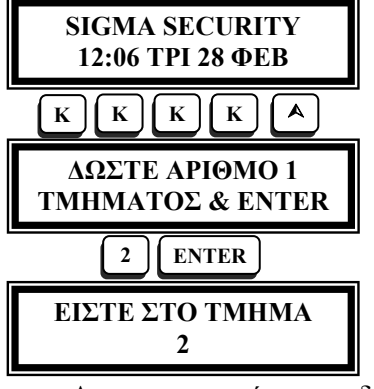

# **ΑΛΛΑΓΗ ΤΜΗΜΑΤΟΣ (PARTITION)**

Στην περίπτωση που η μονάδα λειτουργεί σε δύο τμήματα, οι χρήστες με κωδικό που έχει τη δυνατότητα αλλαγής τμήματος, μπορούν να ελέγξουν και το άλλο τμήμα της εγκατάστασης, από το δικό τους πληκτρολόγιο, αφού πρώτα μεταβούν στο άλλο τμήμα, ακολουθώντας την εικονιζόμενη διαδικασία. Εδώ εικονίζεται η μετάβαση από το πρώτο τμήμα της μονάδας στο δεύτερο. Όπου **[Κ] [Κ] [Κ] [Κ]**, είναι ο κωδικός του χρήστη.

Αν χρησιμοποιήσετε κωδικό που δεν έχει δυνατότητα αλλαγής τμήματος, δεν θα γίνει η μετάβαση στο άλλο τμήμα, αλλά θα ακουσθεί ο ήχος της λανθασμένης ενέργειας από το βομβητή και θα εμφανισθεί το μήνυμα: **[ΚΩΔΙΚΟΣ ΜΗ ΑΠΟΔΕΚΤΟΣ]**. Επαναλάβετε τη διαδικασία από την αρχή, χρησιμοποιώντας το σωστό κωδικό.

Με την είσοδο στο νέο τμήμα εμφανίζονται στο πληκτρολόγιό σας οι ενδείξεις του τμήματος αυτού και μπορείτε να κάνετε έλεγχο της εγκατάστασης (όπλιση, ζώνες, συμβάντα, τροφοδοσία, μπαταρία) ή χειρισμό του συστήματος (όπλιση ή αφόπλιση), **χωρίς**, όμως, **να μπορείτε να κάνετε οποιονδήποτε προγραμματισμό στο τμήμα αυτό**.

# **ΣΗΜΕΙΩΣΗ:**

Η επαναφορά του πληκτρολογίου στο τμήμα που ανήκει γίνεται με την ίδια διαδικασία ή επανέρχεται αυτόματα, 1 λεπτό μετά την τελευταία κίνηση.

## **ΕΠΙΛΕΚΤΙΚΗ ΟΠΛΙΣΗ ΚΑΙ ΑΦΟΠΛΙΣΗ ΤΩΝ ΤΜΗΜΑΤΩΝ**

Στην περίπτωση που η μονάδα λειτουργεί σε δύο τμήματα, έχετε τη δυνατότητα να επιλέξετε ποια τμήματα θα οπλίσετε ή θα αφοπλίσετε ταυτόχρονα. Αυτό μπορεί να γίνει από όποιο πληκτρολόγιο και αν πληκτρολογήσετε τον κωδικό σας, αρκεί αυτός να έχει τη δυνατότητα ελέγου και των δύο τμημάτων.

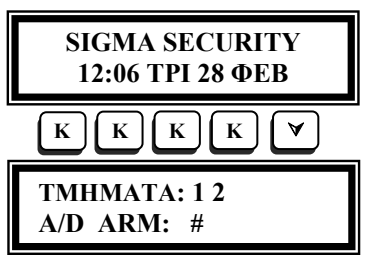

#### **ΟΠΛΙΣΗ**

Πληκτρολογήστε τον κωδικό σας και μετά πιέστε το πλήκτρο με το βέλος **[**À**]**. Στην οθόνη που θα εμφανισθεί απεικονίζονται τα δύο τμήματα της μονάδας και η κατάσταση κάθε τμήματος.

**ΤΜΗΜΑΤΑ: 1 2** Το τμήμα που είναι οπλισμένο έχει την ένδειξη **#** κάτω από τον αριθμό του τμή- **A/D ARM: #** 

ματος, ενώ το τμήμα που δεν είναι οπλισμένο, δεν έχει καμία ένδειξη κάτω από τον αντίστοιχο αριθμό.

Για να επιλέξτε τα τμήματα που θέλετε να οπλίσετε, χρησιμοποιήστε το πλήκτρο **1**, για το πρώτο τμήμα και το **2**, για το δεύτερο. Πιέζοντας τα πλήκτρα **1** ή **2**, εμφανίζεται ή διαγράφεται το σύμβολο **#** κάτω από τον αντίστοιχο αριθμό. Τα τμήματα που θα οπλίσουν είναι όσα έχουν το σύμβολο **#** κάτω από τον αριθμό. Αφού ολοκληρώσετε την επιλογή των τμημάτων που θέλετε να οπλίσετε, πιέστε το **[ENTER]**. Αμέσως το LED "ARM" θα αλλάξει κατάσταση και θα αρχίσει να μετρά ο χρόνος εξόδου, όπως και όταν οπλίζετε το κάθε τμήμα χωριστά.

#### **ΣΗΜΕΙΩΣΗ:**

Με τη διαδικασία αυτή μπορεί να γίνει μόνο πλήρης όπλιση της μονάδας και όχι περιμετρική.

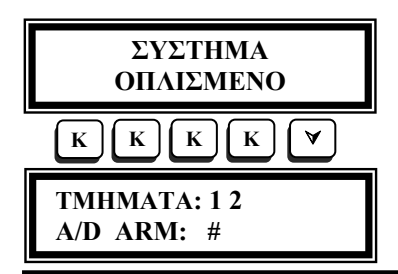

# **ΑΦΟΠΛΙΣΗ**

Εισέλθετε στον προστατευόμενο χώρο από μία είσοδο με καθυστέρηση. Ο βομβητής του πληκτρολογίου θα αρχίσει να ηχεί, για να σας υπενθυμίσει να αφοπλίσετε τη μονάδα. Πληκτρολογήστε τον κωδικό σας και μετά πιέστε το πλήκτρο

με το βέλος **[**À**]**. Θα εμφανισθεί η οθόνη, στην οποία απεικονίζονται τα δύο τμήματα της μονάδας και η κατάσταση κάθε τμήματος.

Επιλέξτε τα τμήματα που θέλετε να αφοπλίσετε, πληκτρολογώντας τους αντίστοιχους αριθμούς. Τα τμήματα που θα αφοπλίσουν **είναι όσα δεν έχουν το σύμβολο # κάτω από τον αντίστοιχο αριθμό**. Αφού ολοκληρώσετε την επιλογή των τμημάτων που θέλετε να αφοπλίσετε, πιέστε το **[ENTER]**. Αμέσως θα γίνει η αφόπλιση των τμημάτων που επιλέξατε.

#### **ΑΥΤΟΜΑΤΗ ΟΠΛΙΣΗ ΤΟΥ ΣΥΣΤΗΜΑΤΟΣ ΣΤΗΝ ΠΕΡΙΠΤΩΣΗ ΛΕΙΤΟΥΡΓΙΑΣ ΔΥΟ ΤΜΗΜΑΤΩΝ**

Στην αυτόματη όπλιση, στην περίπτωση που η μονάδα λειτουργεί σε δύο τμήματα, ισχύει ό,τι και στην περίπτωση της αυτόματης όπλισης στην απλή εγκατάσταση.

Όταν η μονάδα είναι προγραμματισμένη να οπλίζει αυτόματα, την προγραμματισμένη ώρα αυτόματης όπλισης, και για διάστημα τεσσάρων λεπτών, αρχίζει να ηχεί ο βομβητής όλων των πληκτρολογίων, υποδηλώνοντας τον χρόνο εξόδου της αυτόματης όπλισης. Ταυτόχρονα, στην οθόνη των πληκτρολογίων αρχίζει να μετρά ο χρόνος που έχετε στη διάθεσή σας, μέχρι να εγκαταλείψετε το χώρο. Στο διάστημα αυτό έχετε τη δυνατότητα να αποχωρήσετε από το χώρο ή να παραμείνετε μέσα σ΄ αυτόν και να ακυρώσετε ή να μεταθέσετε την αυτόματη όπλιση με έναν από τους παρακάτω τρόπους:

- Για να ακυρώσετε την αυτόματη όπλιση του τμήματός σας, πληκτρολογήστε **[ΚΩΔΙΚΟ] & [ENTER]**. Με τη διαδικασία αυτή θα γίνει οριστική ακύρωση της αυτόματης όπλισης του τμήματός σας, ενώ στο άλλο τμήμα θα λειτουργήσει κανονικά.
- Η ακύρωση της αυτόματης όπλισης του άλλου τμήματος, μπορεί να γίνει με τη μέθοδο της επιλεκτικής αφόπλισης, η οποία περιγράφεται στην προηγούμενη σελίδα. Και στις δύο περιπτώσεις, η αυτόματη όπλιση θα λειτουργήσει κανο-

νικά και πάλι, την επόμενη ημέρα, την ίδια ώρα.

• Για να κάνετε προσωρινή ακύρωση της αυτόματης όπλισης του τμήματός σας πληκτρολογήστε **[ΚΩΔΙΚΟ] & [ΗΟΜΕ]**. Στην οθόνη θα εμφανισθεί η ένδειξη: **[ΕΠΟΜΕΝΗ ΟΠΛΙΣΗ ΣΕ 01 ΛΕΠΤΑ]**. Πληκτρολογήστε τον αριθμό που δηλώνει μετά από πόσα λεπτά θέλετε να ενεργοποιηθεί ξανά η αυτόματη όπλιση (01-99 λεπτά) και δώστε **[ENTER]**. Μετά την παρέλευση αυτού του χρόνου, το τμήμα θα οπλίσει και πάλι αυτόματα.

• Προσωρινή ακύρωση της αυτόματης όπλισης του άλλου τμήματος γίνεται με τον ίδιο τρόπο, αφού πρώτα κάνετε μετάβαση στο τμήμα αυτό, με τον τρόπο που περιγράψαμε στο αντίστοιχο κεφάλαιο.

# **ΠΡΟΣΟΧΗ!**

- Στην αυτόματη όπλιση έχουμε ολική όπλιση του συστήματος.
- Στην περίπτωση που θα υπάρχουν ζώνες ανοιχτές στη λήξη του χρόνου εξόδου, η μονάδα θα τις βγάλει αυτόματα εκτός λειτουργίας.

#### **ΑΚΥΡΩΣΗ ΤΟΥ ΣΥΝΑΓΕΡΜΟΥ ΣΤΗΝ ΠΕΡΙΠΤΩΣΗ ΛΕΙΤΟΥΡΓΙΑΣ ΔΥΟ ΤΜΗΜΑΤΩΝ**

Όταν η μονάδα λειτουργεί σε περισσότερα από ένα τμήματα και δοθεί συναγερμός από κάποια ζώνη, στην οθόνη των πληκτρολογίων του τμήματος που έδωσε συναγερμό, εμφανίζεται η ένδειξη **[ΣΥΝ/ΡΜΟΣ - ΖΩΝΗ ΧΧ & ΠΕΡΙΓΡΑΦΗ ΖΩΝΗΣ]**, ενώ στην οθόνη των πληκτρολογίων του άλλου τμήματος εμφανίζεται η ένδειξη **[ΣΥΝΑΓΕΡΜΟΣ ΑΠΟ ΤΜΗΜΑ Χ]**, μαζί με την υπόδειξη **[ΔΩΣΤΕ ΚΩΔΙΚΟ & ENTER]**. Στην περίπτωση αυτή μπορείτε να ακυρώσετε το συναγερμό με δύο τρόπους:

- 1. **Από πληκτρολόγιο του τμήματος που έδωσε το συναγερμό**, με την χρήση του **[ΚΩΔΙΚΟΥ] & [ENTER]**. Στην περίπτωση αυτή θα γίνει κανονική αφόπλιση του τμήματος, θα σταματήσουν οι σειρήνες και θα ακυρωθεί η διαδικασία του τηλεφωνητή, αν υπάρχει. Ο κωδικοποιητής θα συνεχίσει να λειτουργεί κανονικά.
- 2. **Από πληκτρολόγιο του άλλου τμήματος**, μπορείτε να σταματήσετε μόνον τις σειρήνες του συστήματος, χωρίς να γίνει αφόπλιση του τμήματος, με την χρήση του **[ΚΩΔΙΚΟΥ] & [ENTER]**. Ο τηλεφωνητής και ο κωδικοποιητής θα συνεχίσουν να λειτουργούν κανονικά.

Αν ο συναγερμός προήλθε από ζώνη φωτιάς η σειρήνα ηχεί διακοπτόμενα και στην οθόνη των πληκτρολογίων του τμήματος που έδωσε συναγερμό εμφανίζεται η ένδειξη **[ΦΩΤΙΑ - ΖΩΝΗ ΧΧ]**, μαζί με την **[ΠΕΡΙΓΡΑΦΗ ΤΗΣ ΖΩΝΗΣ]**, ενώ στην οθόνη των πληκτρολογίων των άλλων τμημάτων εμφανίζεται η ένδειξη **[ΦΩΤΙΑ - ΤΜΗΜΑ Χ]**.

Ο συναγερμός από ζώνη φωτιάς **ακυρώνετε μόνον από το πληκτρολόγιο που ανήκει στο τμήμα από το οποίο δόθηκε ο συναγερμός**, πληκτρολογώντας τον **[ΚΩΔΙΚΟ] & [ENTER]**.

#### **ΛΗΣΤΕΙΑ, ΦΩΤΙΑ Ή ΙΑΤΡΙΚΗ ΒΟΗΘΕΙΑ**

Η μονάδα έχει τη δυνατότητα να στείλει στον κεντρικό σταθμό σήμα για παροχή βοήθειας, σε περίπτωση που θα δεχθείτε απειλή ή χρειασθείτε ιατρική βοήθεια ή όταν εκδηλωθεί φωτιά στο χώρο σας.

- Στην περίπτωση που χρειάζεστε ιατρική βοήθεια, πιέστε ταυτόχρονα, για δύο δευτερόλεπτα, τα πλήκτρα: **[1]**και **[3]**.
- Σε περίπτωση φωτιάς, πιέστε ταυτόχρονα, για δύο δευτερόλεπτα, τα πλήκτρα: **[4]** και **[6]**.
- Στην περίπτωση ληστείας, πιέστε ταυτόχρονα, για δύο δευτερόλεπτα, τα πλήκτρα: **[7]** και **[9]**.

Για να ακυρώσετε οποιαδήποτε από τις παραπάνω ενέργειες, πληκτρολογήστε τον κωδικό σας και το **[ENTER]**.

# **ΛΕΙΤΟΥΡΓΙΑ ΤΟΥ ΚΟΥΔΟΥΝΙΟΥ (CHIME)**

Αν θέλετε να ελέγχετε κάποιες εισόδους, **την ώρα που η μονάδα είναι αφοπλισμένη**, μπορείτε να το κάνετε ενεργοποιώντας την λειτουργία των ζωνών σαν κουδούνι. Στην περίπτωση που το κουδούνι είναι ενεργοποιημένο, θα ηχεί ο βομβητής για ένα δευτερόλεπτο, κάθε φορά που θα ανοίγει μία ζώνη που είναι προγραμματισμένη σαν ζώνη κουδούνι.

- Για να ενεργοποιήσετε το κουδούνι, κρατείστε πατημένο το πλήκτρο **[ESC/CHIME]**, μέχρι να εμφανισθεί η ένδειξη: **[ΚΟΥΔΟΥΝΙ ΕΝΕΡΓΟΠΟΙΗΜΕΝΟ]**.
- Για να απενεργοποιήσετε το κουδούνι, κρατείστε πατημένο το πλήκτρο **[CHIME]**, μέχρι να εμφανισθεί η ένδειξη: **[ΚΟΥΔΟΥΝΙ ΑΠΕΝΕΡΓΟΠΟΙΗΜΕΝΟ]**.

# **ΠΑΡΑΤΗΡΗΣΕΙΣ:**

- Η λειτουργία του κουδουνιού είναι ανεξάρτητα σε κάθε τμήμα.
- Για να έχετε αυτή τη δυνατότητα, πρέπει να προγραμματισθούν από τον τεχνικό οι αντίστοιχες ζώνες να λειτουργούν σαν κουδούνι.
- Το κουδούνι λειτουργεί μόνον όταν ο πίνακας είναι αφοπλισμένος.

# **ΛΕΙΤΟΥΡΓΙΑ ΤΟΥ ΘΕΡΜΟΣΤΑΤΗ ΧΩΡΟΥ**

Κάθε πληκτρολόγιο έχει ενσωματωμένο θερμοστάτη χώρου, ο οποίος **λειτουργεί όταν η θερμοκρασία του χώρου είναι μικρότερη ή ίση με τη θερμοκρασία που έχετε προγραμματίσει και σταματά να λειτουργεί όταν η θερμοκρασία του χώρου ανεβεί ένα βαθμό πάνω από την προγραμματισμένη**. Ο θερμοστάτης μπορεί να λειτουργήσει με δύο τρόπους:

#### 1. **Χειροκίνητη λειτουργία**:

Για να ενεργοποιήσετε το θερμοστάτη πιέσετε συνεχώς το πλήκτρο με το βέλος **[**¿**]**, μέχρι να εμφανισθεί στην οθόνη η ένδειξη **[ΘΕΡΜΟΣΤΑΤΗΣ ΑΝΟΙΚΤΟΣ - MANUAL]**. Σε όλη τη διάρκεια που ο θερμοστάτης είναι σε λειτουργία, στην οθόνη εμφανίζεται η ένδειξη **ΜΑΝ** (MANUAL), μαζί με τη θερμοκρασία του χώρου, ανεξάρτητα από τον τρόπο απεικόνισης που έχετε προγραμματίσει.

Για να κλείσετε το θερμοστάτη πιέσετε συνεχώς το πλήκτρο με το πάνω βέλος **[**¿**]**, μέχρι να εμφανισθεί η ένδειξη **[ΘΕΡΜΟΣΤΑΤΗΣ ΚΛΕΙΣΤΟΣ - MANUAL]**.

#### 2. **Αυτόματη λειτουργία**:

Ο θερμοστάτης ανοίγει και κλείνει αυτόματα τις ώρες που έχετε προγραμματίσει μέσα από τη διαδικασία προγραμματισμού που περιγράφεται στις σελίδες 26 - 28. Με την έναρξη της λειτουργίας του θερμοστάτη εμφανίζεται στην οθόνη η ένδειξη AUT (AUTO), μαζί με τη θερμοκρασία του χώρου, ανεξάρτητα από τον τρόπο απεικόνισης που έχετε προγραμματίσει.

Για να κλείσετε το θερμοστάτη, όταν έχει ενεργοποιηθεί αυτόματα, πιέσετε συνεχώς το πλήκτρο με το κάτω βέλος **[**À**]**, μέχρι να εμφανισθεί η ένδειξη **[ΘΕΡΜΟΣΤΑΤΗΣ ΚΛΕΙΣΤΟΣ - AUTO]**. Για να ενεργοποιήσετε ξανά την αυτόματη λειτουργία, πιέσετε συνεχώς το πλήκτρο με το κάτω βέλος **[**À**]**, μέχρι να εμφανισθεί η ένδειξη **[ΘΕΡΜΟΣΤΑΤΗΣ ΑΝΟΙΚΤΟΣ - AUTO]**.

Και στις δύο περιπτώσεις λειτουργίας του θερμοστάτη (αυτόματης ή χειροκίνητης), και μόνο όταν η θερμοκρασία του χώρου είναι κάτω από την προγραμματισμένη, δίπλα από την ένδειξη της θερμοκρασίας εμφανίζεται η ένδειξη ▓, η οποία υποδηλώνει ότι η έξοδος του θερμοστάτη είναι ενεργή (σε λειτουργία).

# **ΕΛΕΓΧΟΣ ΛΕΙΤΟΥΡΓΙΑΣ ΤΩΝ ΖΩΝΩΝ (WALK TEST)**

Ένας απλός τρόπος για να ελέγξετε αν οι ζώνες λειτουργούν κανονικά και να εντοπίσετε τυχόν πρόβλημα σε κάποια απ΄ αυτές είναι ο εξής:

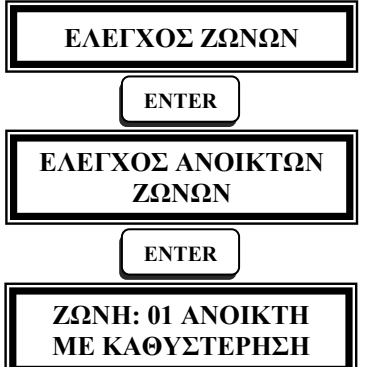

Ακολουθήστε την εικονιζόμενη διαδικασία. Όταν είστε στην οθόνη **"ελέγχου ανοικτών ζωνών"**, κινηθείτε μπροστά στους ανιχνευτές ή ανοίξτε μία - μία τις πόρτες ή τα παράθυρα που είναι παγιδευμένα. Από το πληκτρολόγιο της μονάδας θα ακούσετε τον ήχο του βομβητή, ενώ στην οθόνη θα εμφανισθεί η περιγραφή της ζώνης που άνοιξε εκείνη την στιγμή.

**ΖΩΝΗ: 01 ΑΝΟΙΚΤΗ Ο βομβητής δεν ακούγεται αν ανοίξουν ταυτόχρονα δύο** ή περισσότερες ζώνες.

Για το λόγο αυτό, θα πρέπει όλες οι ζώνες να είναι κλειστές και να μην κινήστε μπροστά σε περισσότερους από έναν ανιχνευτές, αν προηγουμένως δεν έχει ισορροπήσει η ζώνη που ελέγξατε.

#### **ΕΝΗΜΕΡΩΣΗ ΣΕ ΠΕΡΙΠΤΩΣΗ ΔΙΑΚΟΠΗΣ ΤΩΝ 220V**

Όταν γίνει διακοπή της τάσης των **220 V**, για διάστημα μεγαλύτερο από το χρόνο που έχει προγραμματισθεί από τον τεχνικό στον σχετικό προγραμματισμό, τότε η μονάδα θα επικοινωνήσει με το τηλέφωνο **"FOLLOW ME"**, στο οποίο θα στείλει ένα **διακοπτόμενο ηχητικό σήμα**, μαζί με την διεύθυνση του χώρου που έγινε η διακοπή. Αυτό είναι χρήσιμο στην περίπτωση που είναι απαραίτητο να λάβετε γνώση της διακοπής, για να προλάβετε κάποιο δυσάρεστο φαινόμενο, όπως π.χ. καταστροφή τροφίμων σε ψυγεία, πτώση της τάσης του συσσωρευτή της μονάδας κλπ.

Όταν το ρεύμα επανέλθει, η μονάδα θα στείλει στο ίδιο τηλέφωνο ένα **συνεχόμενο ηχητικό σήμα**, μαζί με την διεύθυνση του χώρου.

#### **ΟΔΗΓΙΕΣ ΓΙΑ ΤΗΝ ΣΩΣΤΗ ΛΕΙΤΟΥΡΓΙΑ ΤΟΥ ΣΥΣΤΗΜΑΤΟΣ ΣΥΝΑΓΕΡΜΟΥ**

Η ασφάλεια που σας παρέχει το σύστημα συναγερμού που έχετε τοποθετήσει, **εξαρτάται από τη σωστή επιλογή και τοποθέτηση των συσκευών που το αποτελούν και από τη σωστή συντήρηση που θα κάνετε**.

Το σύστημα συναγερμού, όπως και κάθε ηλεκτρονική συσκευή, για να λειτουργεί σωστά και να ανταποκρίνεται στο σκοπό για τον οποίο έχει αγορασθεί, **θα πρέπει να ελέγχεται και να συντηρείται σωστά**, σε τακτά χρονικά διαστήματα. Επίσης, θα πρέπει να τηρούνται πιστά οι οδηγίες χειρισμού. Προτείνουμε, οι δοκιμές που περιγράφονται στη συνέχεια, να πραγματοποιούνται, τουλάχιστον μία φορά κάθε μήνα. Για τον σκοπό αυτό ακολουθείστε τις παρακάτω οδηγίες:

- Επικοινωνήστε κατ΄ αρχήν με τον κεντρικό σταθμό ή το αστυνομικό τμήμα με το οποίο είναι συνδεδεμένο το σύστημα ασφαλείας, για να τους ενημερώσετε για την επικείμενη δοκιμή.
- Οπλίστε το σύστημα συναγερμού, με τον τρόπο που περιγράψαμε στην αντίστοιχη ενότητα και, μόλις λήξει ο χρόνος εξόδου, ανοίξτε τη θύρα εισόδου. Περιμένετε μέχρι να περάσει ο χρόνος εισόδου και να κτυπήσει η σειρήνα. Όταν ακούσετε τον ήχο της σειρήνας πληκτρολογήστε τον **[ΚΩΔΙΚΟ]** & **[ENTER]**, για να σταματήσει. Με τη δοκιμή αυτή διαπιστώνετε ότι ο πίνακας, οι σειρήνες και η επαφή της εισόδου λειτουργούν κανονικά.
- Για να δοκιμάσετε τη σωστή λειτουργία των ανιχνευτών, ακολουθείστε την ίδια διαδικασία που περιγράψαμε και, αντί να ανοίξετε τη θύρα, κινηθείτε στον χώρο που προστατεύεται από τον ανιχνευτή, περιμένοντας να ακούσετε τη σειρήνα. Για να σταματήσει η σειρήνα πληκτρολογήστε τον **[ΚΩΔΙΚΟ]** & **[ENTER]**. Την ίδια διαδικασία επαναλάβατε και για τους υπόλοιπους ανιχνευτές και για τις πόρτες και τα παράθυρα που είναι προστατευμένα.
- **Να κάνετε συχνά έλεγχο της λειτουργίας των σειρηνών**, πιέζοντας ταυτόχρονα, για δύο δευτερόλεπτα, τα πλήκτρα **[**À**]** & **[ENTER]**, ώστε να είστε σίγουροι ότι οι σειρήνες του συστήματος λειτουργούν κανονικά.
- Ελέγξτε την τάση του συσσωρευτή της μονάδας, κρατώντας πατημένο για δύο δευτερόλεπτα το **[0]**. Στο Display θα εμφανισθεί η τάση που έχει εκείνη τη στιγμή ο συσσωρευτής.

# **ΣΥΝΤΗΡΗΣΗ ΤΟΥ ΣΥΣΤΗΜΑΤΟΣ**

Για να εξασφαλίσετε τη σωστή λειτουργία του συστήματος και για να είναι η εγκατάσταση συμβατή με τις προδιαγραφές ασφαλείας, πρέπει να ζητήσετε από τον τεχνικό σας να υπογράψετε συμβόλαιο συντήρησης, σύμφωνα με το οποίο θα αναλάβει την υποχρέωση να ελέγχει και να συντηρεί το σύστημά σας, με βάση το παρακάτω χρονοδιάγραμμα:

- Κάθε έξι μήνες να ελέγχει και να ρυθμίζει, αν είναι απαραίτητο, την τάση φόρτισης του συσσωρευτή του πίνακα και της αυτοδύναμης εξωτερικής σειρήνας.
- Επίσης, κάθε έξι μήνες, **εκτός από τους περιοδικούς ελέγχους λειτουργίας της εγκατάστασης που πρέπει να κάνετε εσείς στο σύστημά σας**, πρέπει να γίνεται έλεγχος της σωστής λειτουργίας όλων των συσκευών (ανιχνευτών κίνησης, ανιχνευτών θραύσης υαλοπινάκων, μαγνητικών επαφών, σειρηνών κλπ), η επικοινωνία του πίνακα με τον κεντρικό σταθμό ή με τα τηλέφωνα που είναι προγραμματισμένα, οι χρόνοι και γενικά όλες οι παράμετροι του συστήματος.
- **Κάθε τρία χρόνια να γίνεται αντικατάσταση των συσσωρευτών του πίνακα και της σειρήνας**.

# **Ε Γ Γ Υ Η Σ Η**

Ευχαριστούμε για την προτίμηση στα προϊόντα μας, τα οποία έχουν σχεδιαστεί για να σας προσφέρουν ασφάλεια και σιγουριά για πολλά χρόνια. Κάθε προϊόν, πριν φτάσει στα χέρια σας, έχει περάσει πολλαπλές δοκιμές καλής λειτουργίας. Όλα τα προϊόντα μας καλύπτονται από εγγύηση καλής λειτουργίας για **24 (ΕΙΚΟΣΙ ΤΕΣΣΕΡΙΣ) μήνες** από την ημερομηνία αγοράς και παρέχεται στα προϊόντα τα οποία συνοδεύονται από το παραστατικό αγοράς.

Η εγγύηση καλύπτει τη δωρεάν επιδιόρθωση της συσκευής (εργασία και ανταλλακτικά), σε περίπτωση **που η βλάβη οφείλεται σε ελάττωμα της συσκευής** και όχι τις βλάβες που θα προκληθούν στη συσκευή από λανθασμένη σύνδεση, κακό χειρισμό, πλημμύρες, κεραυνούς και γενικά από εξωγενείς παράγοντες. Η εγγύηση παύει να ισχύει αν η συσκευή έχει δεχθεί επέμβαση από μη εξουσιοδοτημένο τεχνικό.

Για την επισκευή η συσκευή πρέπει να μεταφερθεί στο service της εταιρείας μας. Η εγγύηση δεν καλύπτει τα έξοδα συσκευασίας και μεταφοράς της συσκευής.

Θα πρέπει να διευκρινιστεί ότι **η εγγύηση δεν καλύπτει τις καταστροφές, τις απώλειες ή τους τραυματισμούς που θα συμβούν στο φυλασσόμενο χώρο**, σε περίπτωση μη λειτουργίας της συσκευής.

Τέλος, **η εταιρεία δε φέρει καμία ευθύνη για τη σωστή εγκατάσταση και λειτουργία του συστήματος ασφαλείας και αποκλειστικά υπεύθυνος γι' αυτό είναι ο τεχνικός που έκανε την εγκατάσταση**.